## **Муниципальное бюджетное учреждение дополнительного образования «Станция юных техников» муниципального образования «город Бугуруслан»**

Принята на заседании методического совета МБУДО СЮТ от « 89 » абщета 2022 г. Протокол №

Утверждаю: Директор МБУДО СЮТ Т.В. Шкарина «30 » августа 2022 г.

## **Дополнительная общеобразовательная общеразвивающая программа технической направленности «Информашка»**

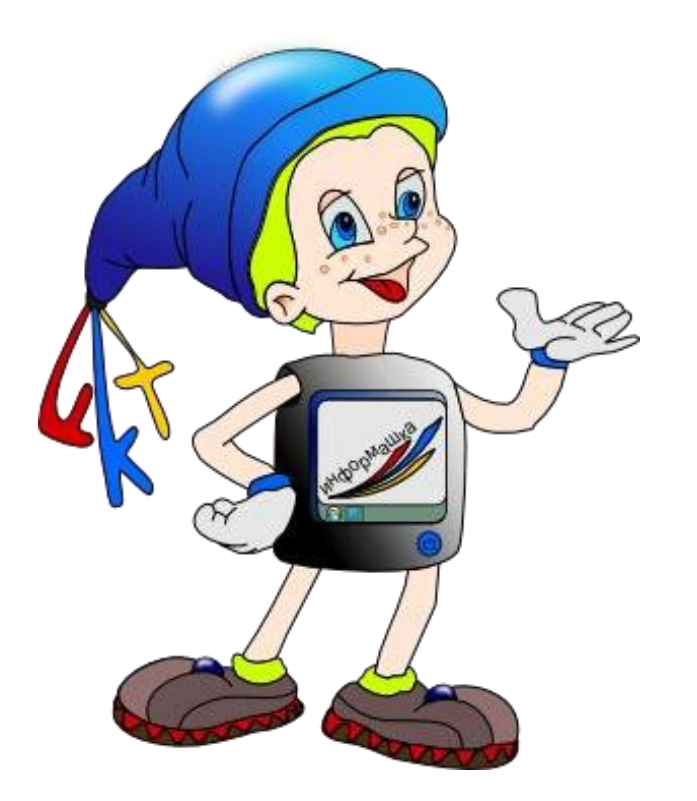

Возраст обучающихся: 7-8 лет Срок реализации: 1 год

Автор-составитель: Курганова Татьяна Валерьевна, педагог дополнительного образования

г. Бугуруслан, 2022

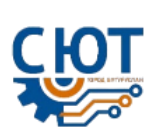

## **Содержание**

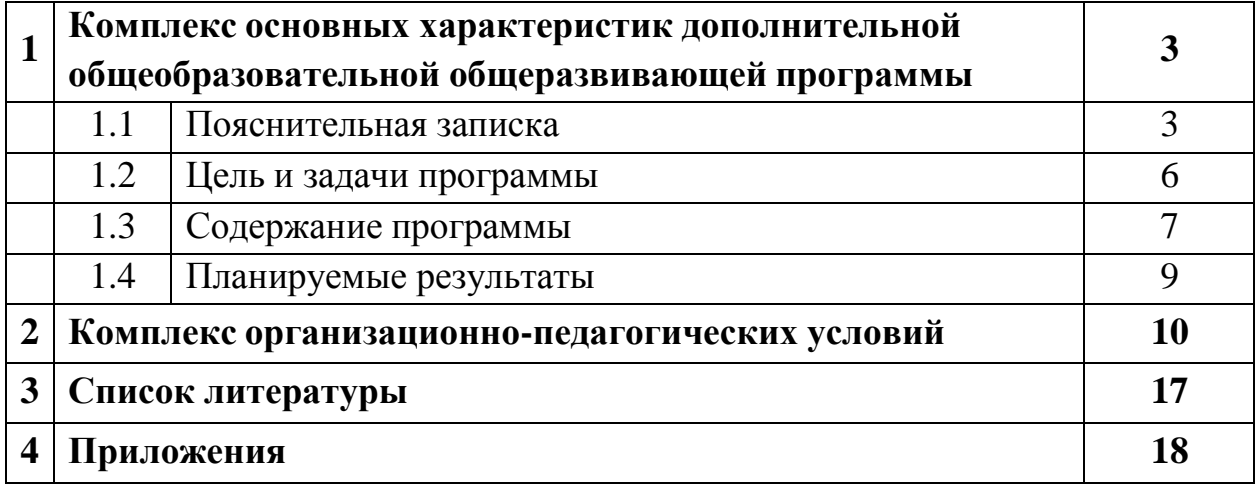

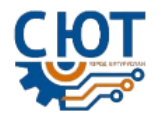

### **1. Комплекс основных характеристик дополнительной общеобразовательной общеразвивающей программы**

### *1.1 Пояснительная записка*

Настоящая дополнительная общеобразовательная общеразвивающая программа

«Информашка» разработана с учетом

- Федеральный закон от 29 декабря 2012 г. «Об образовании в Российской Федерации» (с изменениями от 24 марта 2021 г.) (Собрание законодательства РФ, 31 декабря 2012 г., № 53 (ч. 1), ст. 7598; 29 марта 2021 г., № 13 (часть I), ст. 2137);

- Федеральный закон от 21 июля 2014 г. № 212–ФЗ «Об основах общественного контроля в Российской Федерации» (Собрание законодательства РФ, 28 июля 2014 г., № 30 (Часть I), ст. 4213);

- Указ Президента Российской Федерации от 7 мая 2012 г. № 599 «О мерах по реализации государственной политики в сфере образования и науки» (Собрание законодательства Российской Федерации, 7 мая 2012 г., № 19, ст. 2336);

- Указ Президента Российской Федерации от 7 мая 2018 г. № 204 «О национальных целях и стратегических задачах развития Российской Федерации на период до 2024 года» (Собрание законодательства Российской Федерации, 14 мая 2018 г., № 20, ст. 2817);

- Указ Президента Российской Федерации от 21 июля 2020 г. № 474«О национальных целях развития Российской Федерации на период до 2030 года» (Собрание законодательства Российской Федерации, 27 июля 2020 г.,№ 30, ст. 4884);

- Постановление Правительства Российской Федерации от 26 декабря 2017 г. № 1642 «Об утверждении Государственной программы Российской Федерации «Развитие образование» (с изменениями от 15 марта 2021 г.) (Собрание законодательства Российской Федерации, 1 января 2018 г., № 1 (Часть II), ст. 375; 22 марта 2021 г., № 12, ст. 2025);

- Постановление Правительства Российской Федерации от 3 апреля 2021 г. № 542 «Об утверждении методик расчета показателей для оценки эффективности деятельности высших должностных лиц (руководителей высших исполнительных органов государственной власти) субъектов Российской Федерации и деятельности органов исполнительной власти субъектов Российской Федерации, а также о признании утратившими силу отдельных положений постановления Правительства Российской Федерации от 17 июля 2019 г. № 915» (Официальный интернет-портал правовой информации http://pravo.gov.ru, 13 апреля 2021 г.);

- Распоряжение Правительства Российской Федерации от 31 марта 2022 г. №678–р «Об утверждении Концепции развития дополнительного образования детей и признании утратившим силу Распоряжения Правительства Российской Федерации от 4 сентября 2014 г. № 1726–р» (Собрание законодательства Российской Федерации, 11 апреля 2022 г., № 15, ст. 2534)

- Распоряжение Правительства Российской Федерации от 2 сентября 2021 г. № 2424-р «Об утверждении Национального плана («дорожной карты») развития конкуренции в Российской Федерации на 2021−2025 годы» (Собрание

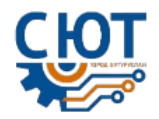

законодательства Российской Федерации, 13 сентября 2021 г., № 37, ст. 6553)

- Приказ Министерства просвещения Российской Федерации от 3 сентября 2019 г. № 467 «Об утверждении Целевой модели развития региональных систем дополнительного образования детей» (в ред. от 2 февраля 2021 г., Официальный интернет-портал правовой информации http://www.pravo.gov.ru, 9 декабря 2019 г.);

- Приказ Министерства науки и высшего образования Российской Федерации, Министерства просвещения Российской Федерации от 5 августа 2020 г. №№ 882, 391 «Об организации и осуществлении образовательной деятельности при сетевой форме реализации образовательных программ» (Официальный интернет-портал правовой информации http://www.pravo.gov.ru, 11 сентября 2020 г.);

- Приказ Министерства просвещения Российской Федерации от 20 мая 2021 г. № 262 «Об утверждении методик расчета показателей федеральных проектов национального проекта «Образование»;

- Паспорт национального проекта «Образование», утвержденный протоколом президиума Совета при Президенте Российской Федерации по стратегическому развитию и национальным проектам от 24 декабря 2018 г. № 16 (результат 1.10 «Во всех субъектах Российской Федерации внедрены целевые модели развития региональных систем дополнительного образования детей»);

- Письмо Министерства образования и науки Российской Федерации от 28 апреля 2017 г. № ВК-1232/09 «О направлении методических рекомендаций по организации независимой оценки качества дополнительного образования детей (Вестник образования, № 15, август, 2017);

- Письмо Министерства образования и науки Российской Федерации от 5 февраля 2018 г. № 09-188 «О внедрении типового решения общедоступного навигатора дополнительного образования детей» (Администратор образования, N 5, 2018);

- Устава Муниципального бюджетного учреждения дополнительного образования «Станция юных техников» муниципального образования «город Бугуруслан»;

- Лицензии МБУДО СЮТ на образовательную деятельность.

Программа «Информашка» технической **направленности**. Данная программа ориентирована на возраст обучающихся 7 – 8 лет. Курс построен таким образом, чтобы помочь учащимся заинтересоваться информатикой; научиться общаться с компьютером, который ничего не умеет делать, если не умеет человек. Развивает коммутативные и интеллектуальные способности учащихся.

**Уровень программы - базовый.** Базовый уровень позволяет удовлетворить познавательный интерес учащегося, расширить его информированность в данной образовательной области, обогатить навыками общения и приобрести умения совместной деятельности в освоении программы, предполагает развитие компетентности учащихся в данной образовательной области, формирование навыков на уровне практического применения.

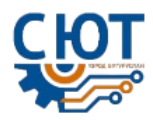

Компьютерная техника и информационные технологии стали неотъемлемой частью жизни большинства людей. В настоящее время уже мало актуально считать целью обучения знакомство с компьютерными технологиями, т.к. сегодняшнее поколение детей уже в младших классах нередко владеет компьютерной техникой на уровне пользователя. Однако, часто эти знания отрывочны, не систематизированы, не имеют под собой теоретических основ. Поэтому для педагога, преподающего дисциплины связанные с информационными технологиями, все более становится актуальной проблема обучения основополагающим принципам и направлениям, систематизация знаний учащихся.

**Актуальность** этой программы заключается в возможностях расширять и углублять у обучающихся умения наблюдать и сравнивать, находить общее в различном, отличать главное от второстепенного, классифицировать, находить закономерность и делать выводы, развивать способности к обобщениям, уметь использовать знания в практических работах. графические исполнители иконструктор алгоритмов позволяют сформировать у детей стойкий интерес к программированию, отвечают всем требованиям объектно-ориентированного программирования.

При написании программы «Информашка» были проанализированы другие дополнительные образовательные программы. **Отличительной особенностью** данной программы от других является увеличение часов для практической деятельности. Что позволяет раскрыть больше творческих возможностей воспитанников. Еще одной отличительной особенностью данной программы является то, что, некоторое количество часов отведено на развивающие и логические компьютерные игры. Через игру осваиваются навыки работы на компьютере, что повышает интерес к занятиям, а так же улучшают такие функции у обучающихся, как владение клавиатурой, манипулятором «мышь», скорость реакции, внимательность, наблюдательность.

**Адресат программы** «Информашка» - обучающиеся в возрасте 7 - 8 лет.

Данный возраст - возраст созидания, то время, когда ребенок производит что-то сам и им хочется чувствовать свободу в принятии решений. У детей увеличивается объём памяти, что позволяет им непроизвольно запоминать достаточно большой объём информации. Воображение детей данного возраста становится, с одной стороны, богаче и оригинальнее, а с другой - более логичным и последовательным. Развитию самостоятельности способствует освоение ими умений доставить цель, обдумать путь к её достижению, осуществить свой замысел, оценить полученный результат.

**Объем программы:** 144 часа.

**Форма обучения** очная, очно-заочная, дистанционная, смешанная форма обучения. При реализации программы (частично) применяется электронное обучение и дистанционные образовательные технологии.

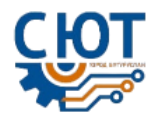

**Формы организации образовательного процесса:** Групповая, индивидуальная, работа в микрогруппах, социальные сети, мессенджеры, электронная почта, комбинированное использование online и offline режимов,видеолекция, оnlineконсультация и др.

**Виды занятий по программе**: беседа, занятие-инструктаж, занятиеобъяснение, занятие-путешествие, занятие-практикум, практическое занятие, видеолекция, интерактивная презентация, занятие-тренажер.

**Срок освоения программы** - 1 год.

**Режим занятий**: Занятия проводятся 2 раза в неделю по 2 часа.

Для дистанционного обучения: 20 минут - для учащихся 1-2 классов.

### *1.2 Цель и задачи программы*

**Цель программы** — подготовка обучающихся, как пользователей умеющих работать с современными компьютерными технологиями.

### **Задачи:**

*1. Обучающие:*

-обучить навыкам работы в графических редакторах;

-дать первоначальное представление о компьютере и современных информационных и коммуникационных технологиях;

- научить работать с программами WORD, PAINT;

- обучить самостоятельной работе в изучаемых программах

- обучить работать в коллективе;

- сформировать базовые представления о программировании;

- обучить основным базовым алгоритмическим конструкциям;

- пополнить понятийный аппарат обучающихся;

-формирование элементов IT-компетенций.

*2.Развивающие:*

- развивать творческие способности;

- развивать логическое мышление и память детей;

- развивать умение самостоятельно находить пути решения поставленных задач;

развивать интеллектуальные способности детей, используя знания компьютерных технологий;

- развивать коммуникативные способности, внимание, мышление и воображение;

- развивать личность обучающихся.

*3.Воспитывающие:*

- воспитывать уважение к полезному труду, людям труда, коллективному труду; -воспитывать компьютерную грамотность, бережное обращение с компьютером;

- воспитывать трудолюбие, чувство взаимопомощи, находить общее решение и аргументированно отстаивать свою точку зрения;

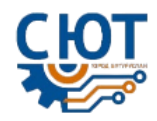

- воспитывать чувство патриотизма, гражданственности, гордости за свою родину;

- воспитывать положительные черты характера, способствующие лучшему взаимопониманию в процессе общения;

- способствовать соблюдению правил санитарии и техники безопасности.

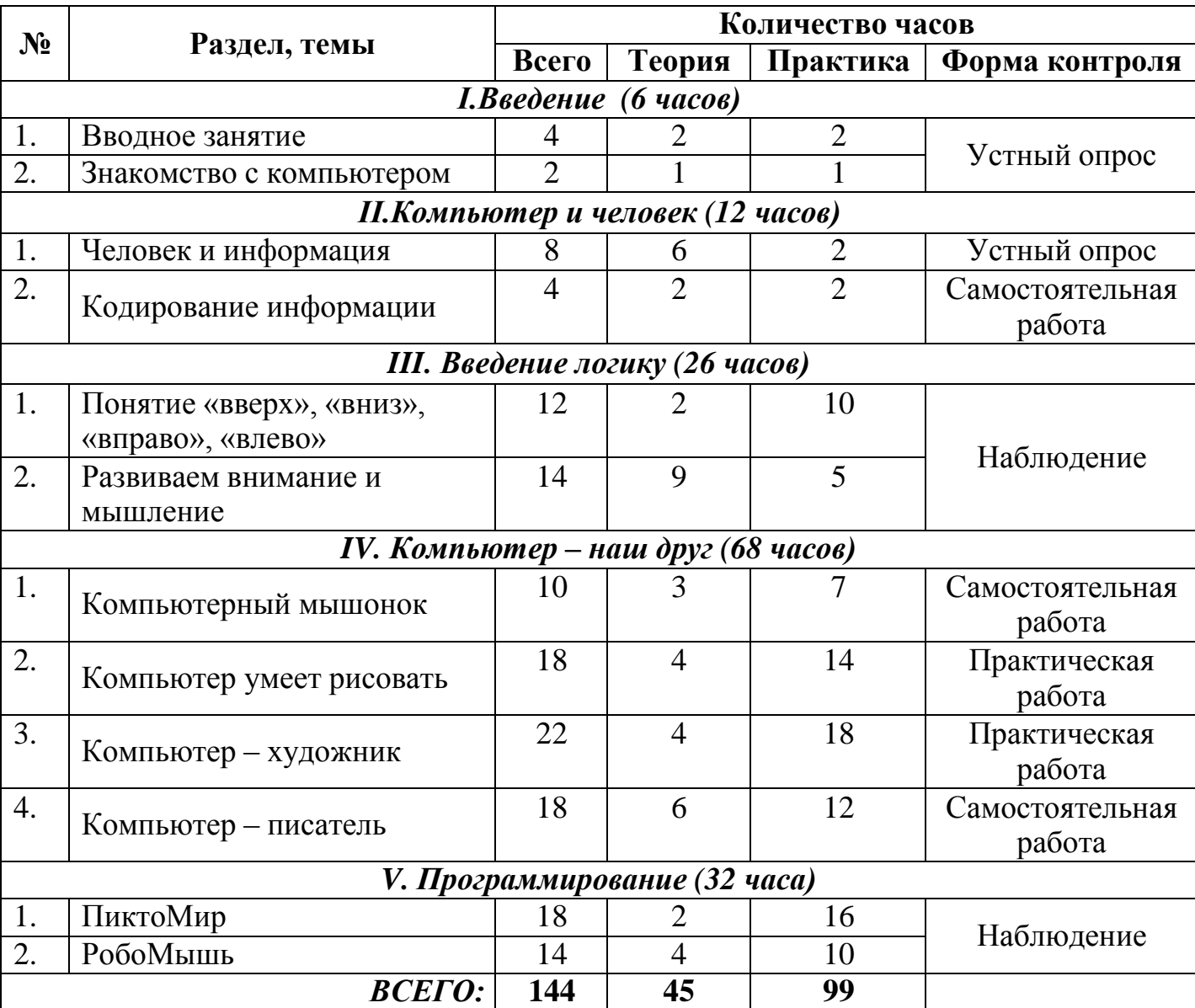

# *1.3. Содержание программы*

#### **Учебно — тематический план**

### **Содержание обучения**

#### **I.Введение.**

1. Вводное занятие

Теория: Презентации «В гостях у сказки», «Игра в гости к сказкам», «Удивительный мир Диснея», «Кроссворд о героях Простоквашино». Введение в предмет.

Практика: Игры на знакомство

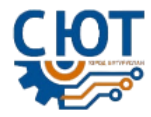

2. Знакомство с компьютером.

Теория: Что умеет делать компьютер? Из чего состоит компьютер? Кто такой курсор?

Практика: Итоговые игры по теме. Игры на сплоченность коллектива.

### **II. Компьютер и человек**

1. Человек и информация

Теория: Мир информации. Приемники информации. Носители информации. Практика: Игры «В мире звуков», «Испорченный телефон», «Робот».

2. Кодирование информации

Теория: Рисуночное, буквенное и числовое кодирование информации. Практика: Дидактические игры, кодирование информации.

### **III. Введение в логику**

1. Понятия «вверх», «вниз», «влево», «вправо».

Теория: Понятия «вверх», «вниз», «вправо», «влево». Графический диктант.

Практика: Флеш-игры «Лабиринт», «Кошки-мышки», «Мороженое», «Тетрис», «Снеговик», «Догонялки».

### 2. Развиваем внимание и мышление.

Теория: Презентации «Серия игр на внимание», «Игра – Что лишнее», «Сережки для Любавы», «Что изменилось», «Выбери нужный фрагмент», «Найди 10 звезд», «Скажи наоборот», «Домик», «Найди 10 отличий», «Найди числа от 1 до 10», «Отгадай загадки», «Теремок», «Один лишний».

Практика: Флеш–игры «Найди отличия», «Чья тень», «Найди числа», «Пазлы», «Составь картинку».

### **IV. Компьютер – наш друг**

1. Компьютерный мышонок

Теория: Назначение компьютерной мыши. Знакомство с графическим редактором Paint. Знакомство с инструментами графического редактора.

Практика: Флеш-игры «Хвост», «Тренажер», «Раскраска». Практические работы «Зебра», «Овечка», «Радуга», «Паутина».

### 2. Компьютер - художник

Теория: Повторение знаний о геометрических рисунках. Геометрические рисунки, как инструменты графического редактора Paint.

Практика: Создание геометрических рисунков «Тигр», «Колобок и лиса», «Цыпленок», «Трактор». Практические работы «Лужайка», «Аквариум», «Космос»,

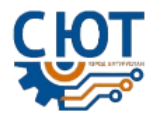

«Мир вокруг нас», «Мой любимый мультфильм».

3. Компьютер – писатель

Теория: Знакомство с клавиатурой.

Практика: Набор букв, чисел, слов. Флеш-игра «Собери буквы», Клавиатурный тренажер.

### **V.Программирование**

1.ПиктоМир

Знакомство с программой и роботом Вертуном. Составление команд для исполнителя робота Вертуна. Уровень базовый. Уровень алгоритмика.

Практика: работа в программном обеспечении

2.РобоМышь

Знакомство с набором. Знакомство с командами для РобоМыши. Знак «Молния». Составление алгоритма для РобоМыши.

Практика: Постройка лабиринта. Программирование РобоМыши

### *1.4 Планируемые результаты*

*1.Личностные результаты:* комфортная здоровьесберегающая среда - знание правил техники безопасности в кабинете информатики, адекватная оценка пользы и вреда от работы за компьютером, умение организовать свое рабочее время, распределить силы и т.д.

*2.Метапредметные результаты:*

*Познавательные УУД :*

- Умение работать с информацией – извлечение, определение основной и второстепенной информации.

- Умение поставить и сформулировать проблему.

*Регулятивные УУД:*

- Умение осуществлять планирование, анализ, рефлексию, самооценку своей деятельности.

- Умение принимать решение, брать ответственность на себя, например, быть лидером группового проекта; принимать решение в случае нестандартной ситуации. *Коммуникативные УУД:*

- Умение выполнять практические заданий.

- Умение работать в паре и в команде
- Умение выражать свои мысли.
- Умение разрешения конфликтов.

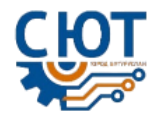

### *3. Предметные результаты*

К концу обучения обучающиеся **знают:**

- правила техники безопасности;
- основные устройства ПК;

 что такое информация; виды информации; средства получения, хранения, передачи информации;

- правила работы за компьютером;
- назначение и работу графического редактора PAINT;
- возможности текстового редактора WORD;
- виды алгоритмов;
- способы построения алгоритмов;
- правила составления команд для исполнителя.

К концу обучения обучающиеся **умеют:**

соблюдать требования безопасности труда и пожарной безопасности;

включить, выключить компьютер;

- работать с устройствами ввода/вывода (клавиатура, мышь);
- набирать информацию на русском регистре;
- запустить нужную программу, выбирать пункты меню, правильно закрыть

программу;

.

- работать с программами WORD, PAINT;
- составлять алгоритмы;
- программировать виртуального робота;
- программировать РобоМышь;
- применять элементы IT-компетенций

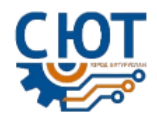

### **2.Комплекс организационно-педагогических условий**

Количество учебных недель – 36

### Дата начала учебного периода – 1 сентября, окончание учебного периода – 31 мая

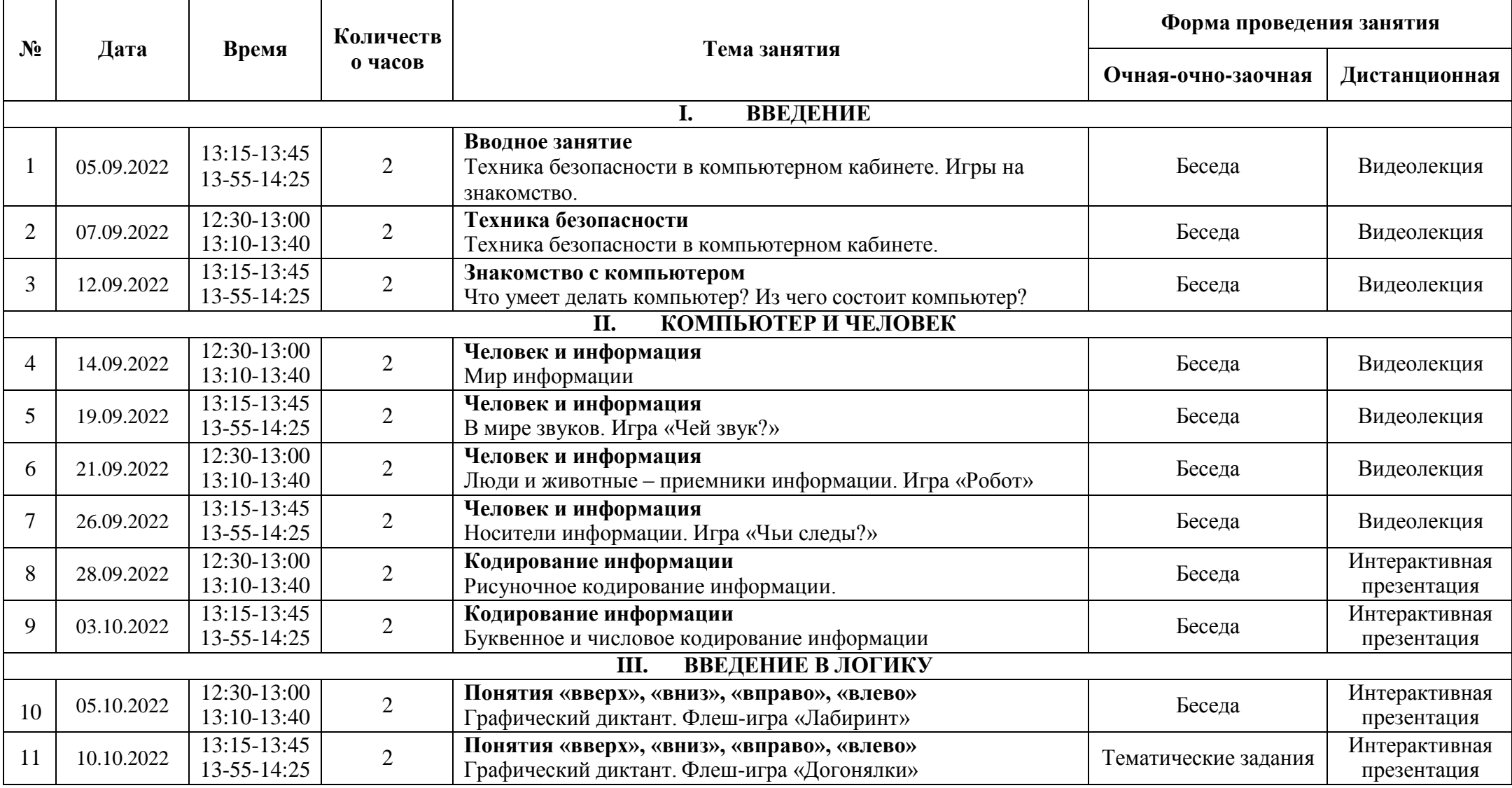

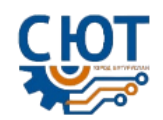

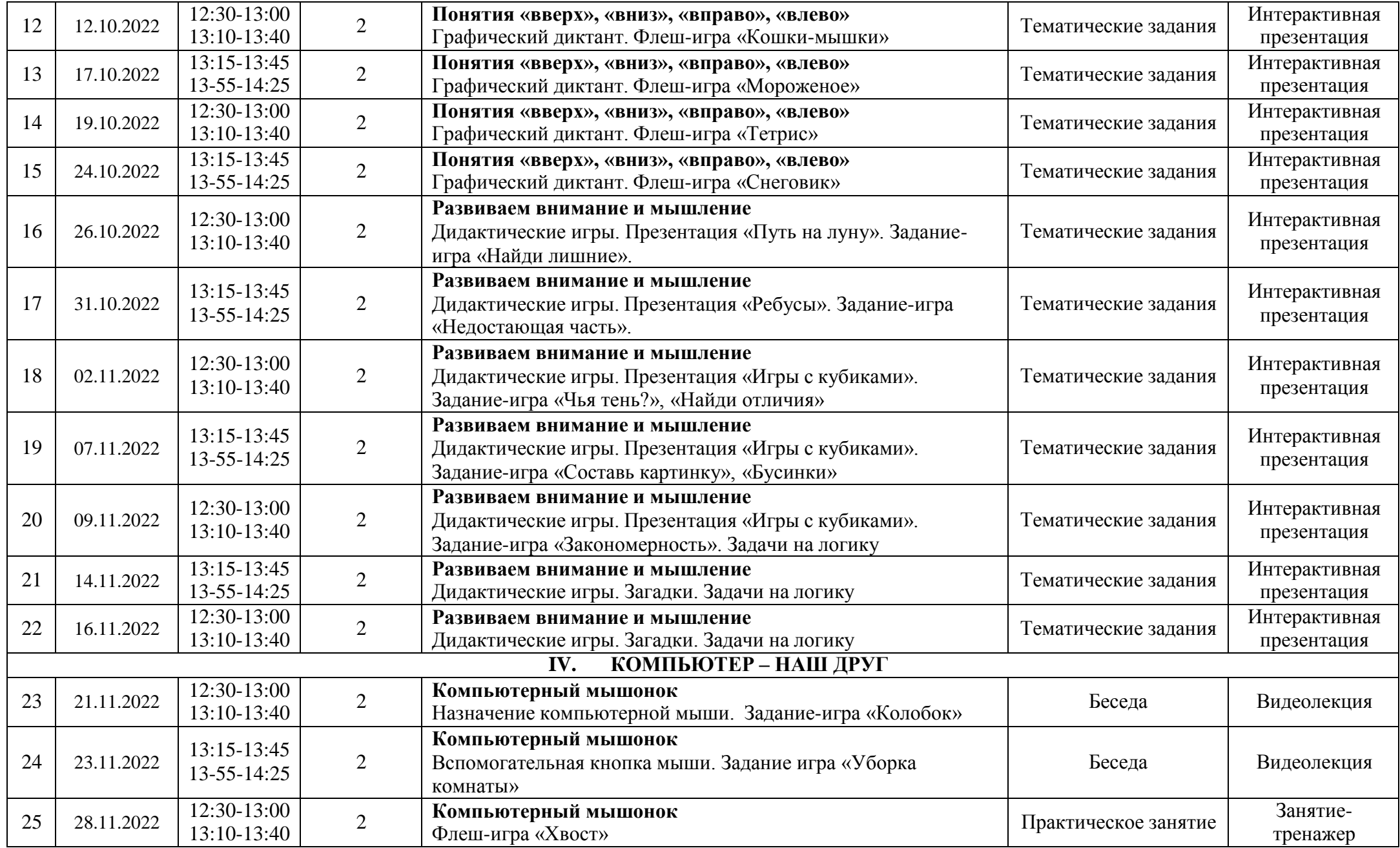

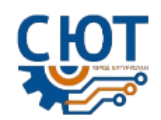

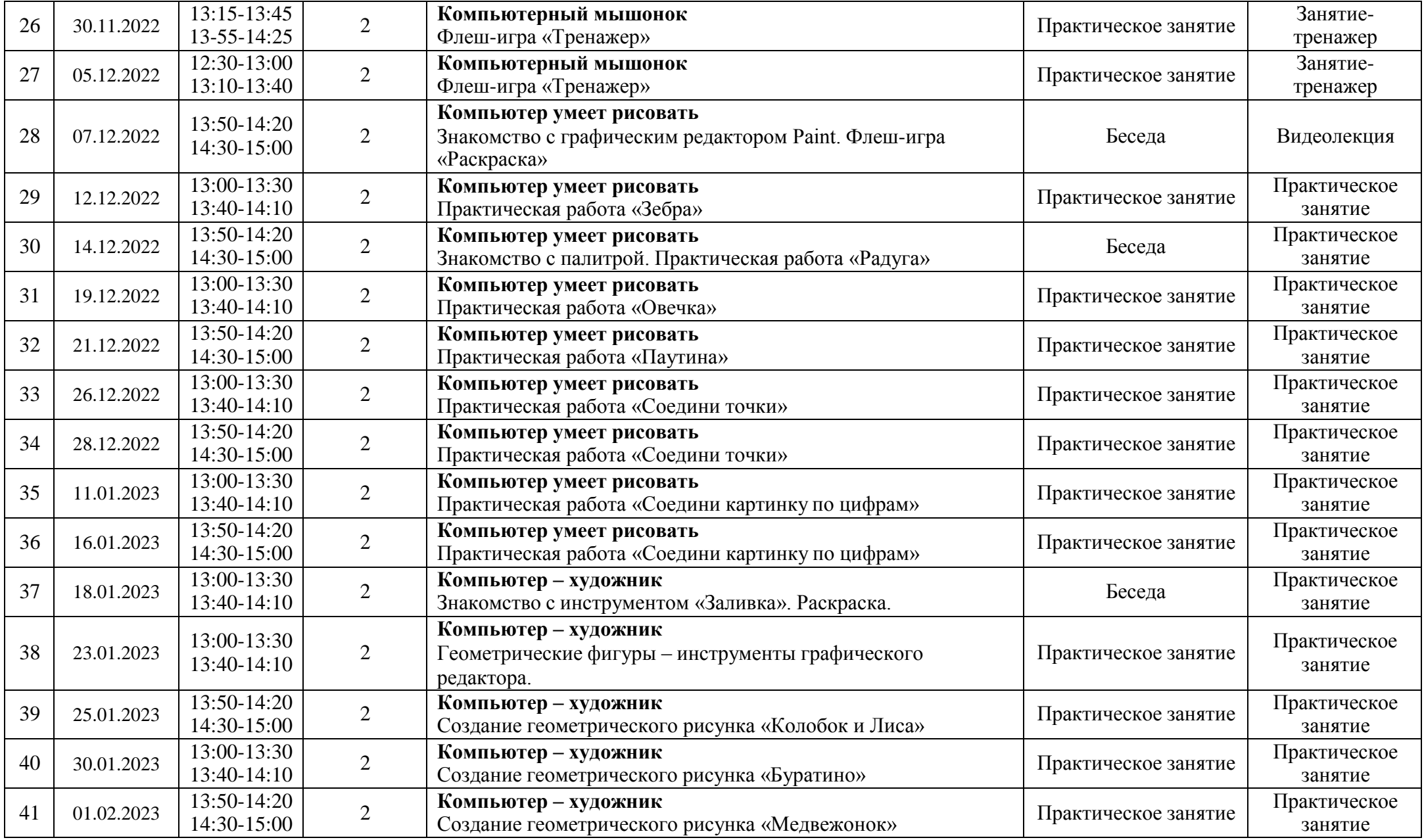

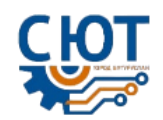

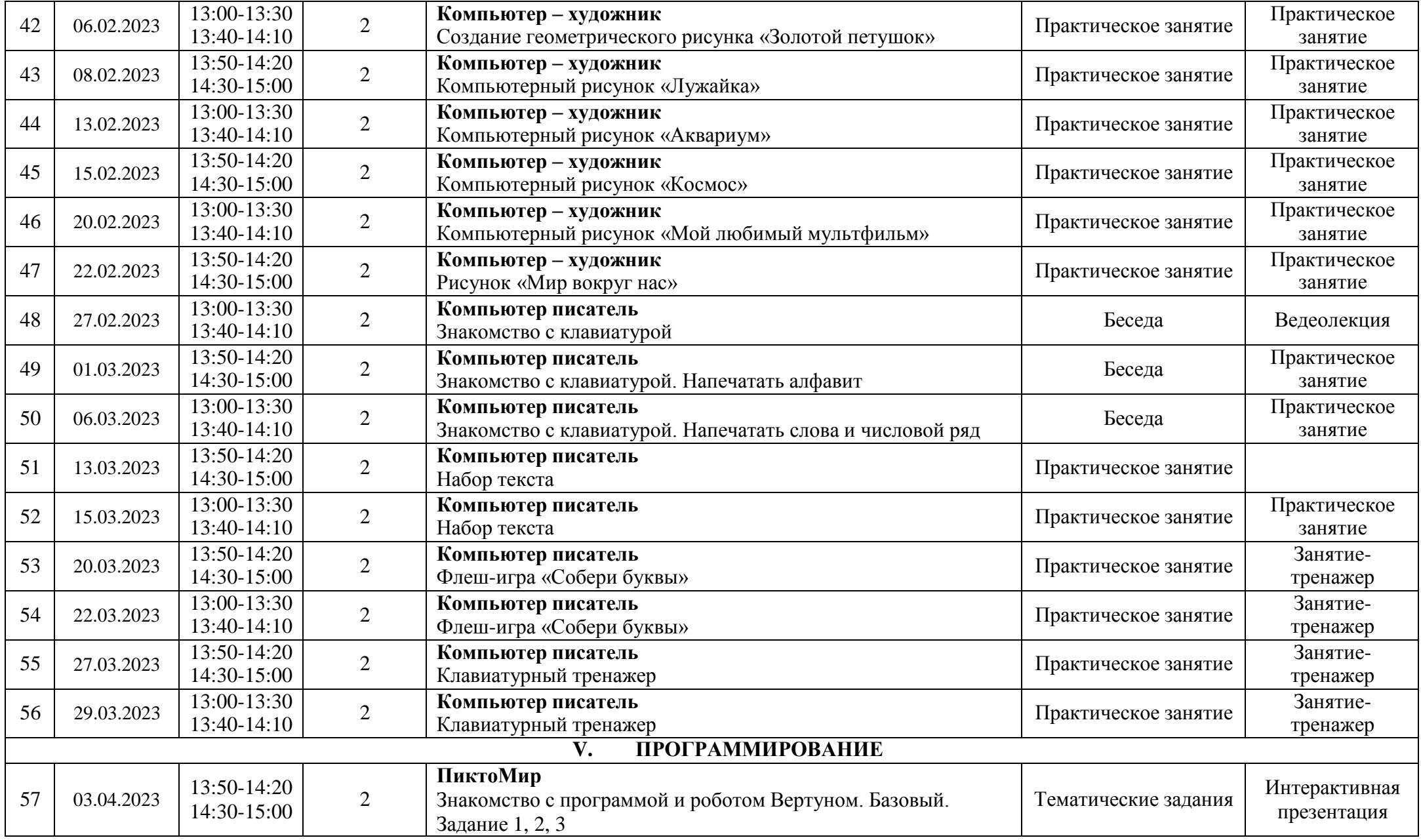

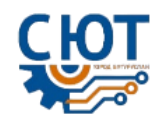

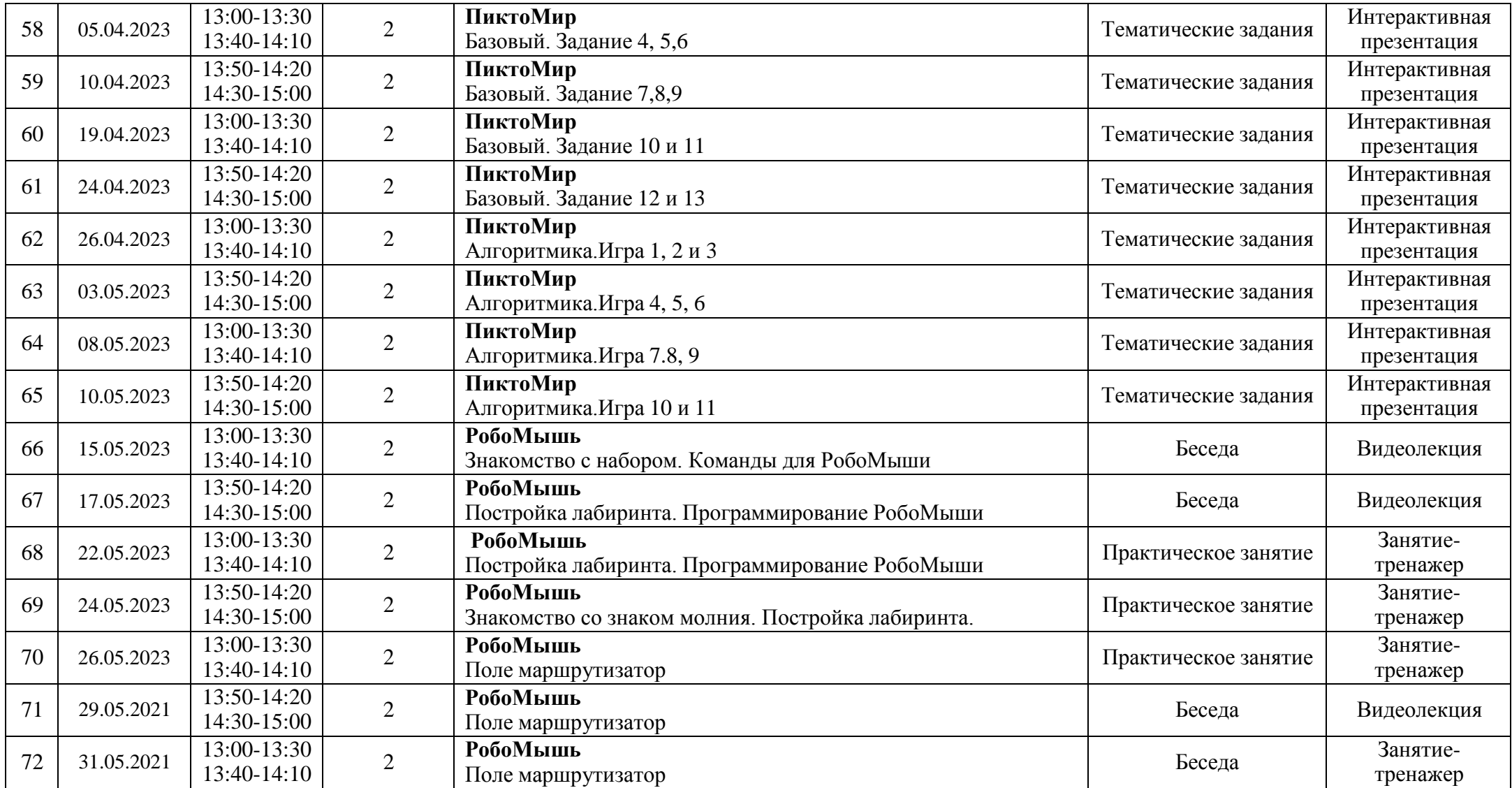

#### **Условия реализации программы**

- материально-техническое обеспечение программы при очной форме обучения предусматривает наличие удобного хорошо проветриваемого учебного кабинета, проектор, компьютеры, экран; при очно-заочной и дистанционной: компьютер, выход в Интернет.

- информационное обеспечение предусматривает наличие аудио-, видео-, фото-, интернет источники, справочную литературу.

- кадровое обеспечение – Курганова Татьяна Валерьевна – педагог дополнительного образования, высшей категории. Сведения о повышении квалификации: «Курсы базового повышения квалификации для педагогов дополнительного образования», ФГБОУ ВПО «Оренбургский государственный педагогический университет»; НОУ ВО «Московский технологический институт»; «Реализация системно- деятельностного подхода через проектную деятельность», ГАПОУ «Педагогический колледж» г. Бугуруслана; ООО «Центр Инновационного образования и воспитания»; «Использование современных дистанционных технологий и интерактивных сред электронного обучения в организации образовательного процесса в школе в условиях сложной санитарно- эпидемиологической обстановки с учетом требования ФГОС», ООО «НПО ПРОФЭКСПОРТСОФТ». Активный участник конкурсного движения.

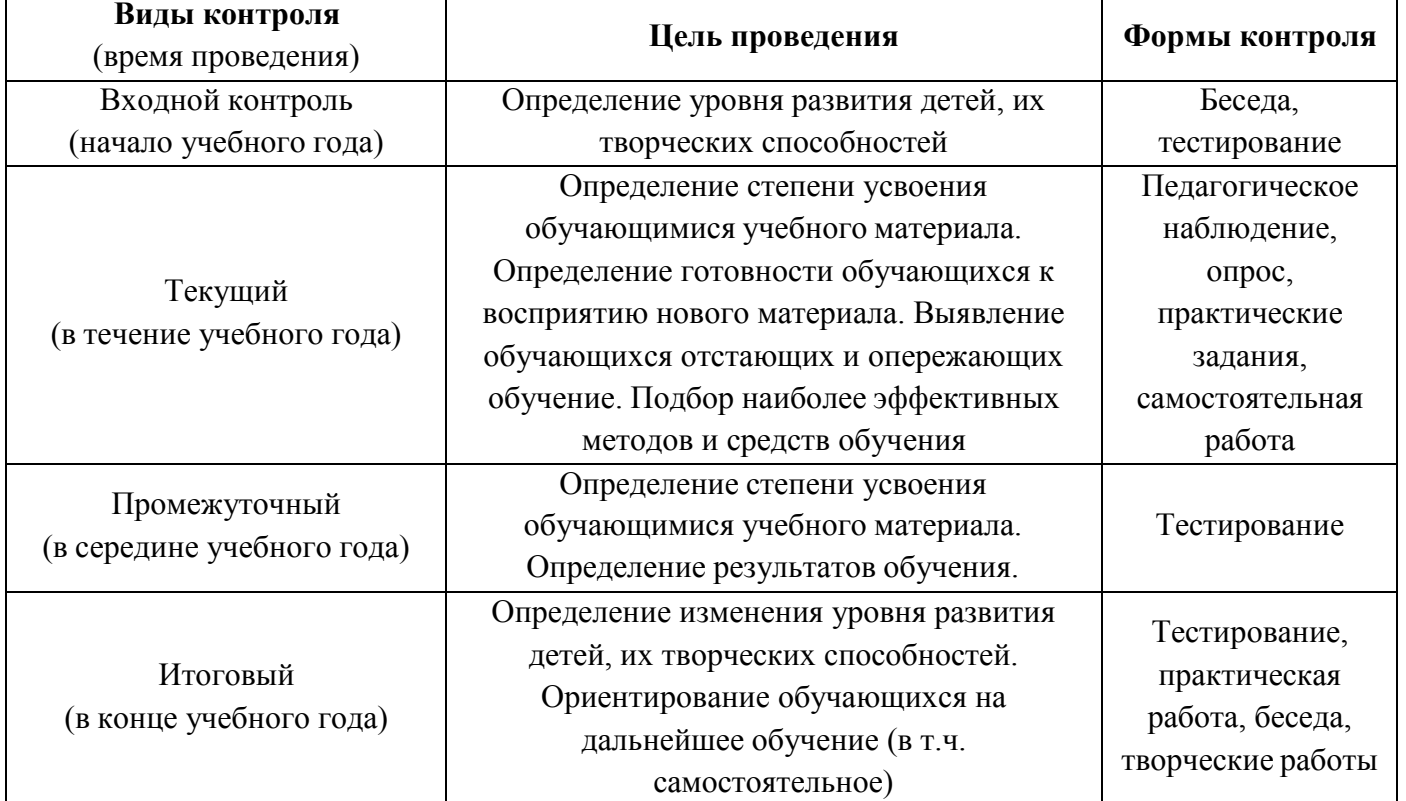

#### **Формы аттестации/контроля**

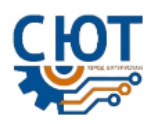

### **3. Список литературы**

1 Адаменко, М. В. Компьютер для современных детей: настольная книга активного школьника и дошкольника / М. В. Адаменко, Н. И. Адаменко.– Москва: ДМК-Пресс, 2018. – 438 с.

2 Виртуальные лаборатории по информатике» — цифровые образовательные ресурсы Единой коллекции. Режим доступа: [www.school-collection.edu.ru](http://www.school-collection.edu.ru/)

3 Горячев, А. В. Информатика. Информатика в играх и задачах: рабочая тетрадь: 2 класс: в 2 ч / [Горячев А. В., Горина К. И., Волкова Т. О.]. – Москва: Баласс, Ч. 1. - 2018. - 64 с.

4 Горячев, А. В. Информатика. Информатика в играх и задачах: рабочая тетрадь: 2 класс: в 2 ч / [Горячев А. В., Горина К. И., Волкова Т. О.]. – Москва: Баласс, Ч. 2. - 2018. - 64 с.

5 Златопольский, Д. М. Занимательная информатика: учебное пособие / Д.М. Златопольский. - 4-е изд. – Москва: Лаборатория знаний Лаборатория, 2019. - 424 с.: ил.

6 Кушниренко А.Г., Леонов А.Г., Пронин К.А., Ройтберг М.А., Яковлев В.В. Пиктомир: опыт использования и новые платформы. // 6-ая конференция «Свободное программное обеспечение в высшей школе», Переславль, 29-30 января 2018.

7 Леонова, Л.А. Как подготовить ребенка к общению с компьютером./ Л.А. Леонова, Л.В. Макарова - М.: Вента-Графт, 2016.

8 Образцова, Т.Н. Логические игры для детей./ Т. Н. Образцова. – М.: «Лада», 2016, 160 с.

9 Основы программирования с героями из популярных детских мультиков и фильмов. Режим доступа: [https://code.org.](https://code.org/)

10 ПиктоМир Режим доступа: <http://www.piktomir.ru/index.htm>

11 Пионтковская, Н. А. Как с компьютером дружить: книга в стихах для дошкольников и младших школьников / Наталья Пиантоковская. – Москва: Солонпресс, 2016.- 96 с.

12 Тур С. Н. Первые шаги в мире информатики./ С.Н. Тур, Т.П. Бокучава - М.: Айрис Пресс, 2018.

13 Цветкова, М.С. Виртуальные лаборатории по информатике в начальной школе : методическое пособие / М.С. Цветкова, Г. Э. Курис. Режим доступа: <http://files.lbz.ru/pdf/978-5-94774-877-2f.pdf>

14 Шафрин, Ю. А. Информационные технологии : В 2 ч./Ю.А. Шафрин – М.Просвещение, 2021, 340 с.

15 Электронное мультимедийное приложение «Мир информатики» Режим доступа:<http://metodist.lbz.ru/authors/informatika/5/>

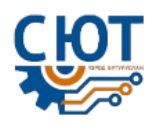

### **ПРИЛОЖЕНИЕ 1**

### **ДИАГНОСТИЧЕСКИЕ МАТЕРИАЛЫ ДЛЯ ПРОВЕДЕНИЯ ВХОДНОЙ, ПРОМЕЖУТОЧНОЙ И ИТОГОВОЙ ДИАГНОСТИКИ**

**Входная диагностика**

### **1.Прочти стихотворение.**

Любознательный малыш Взял компьютерную мышь И кричит: «Борис, Борис! Кушай мышку,

Кис-кис-кис!» Кот из кухни прибежал, Мышь понюхал и сказал: «Кушай сам её, глупыш, Мне нужна живая мышь!»

Укажи всех, кто упоминается в этом стихотворении.

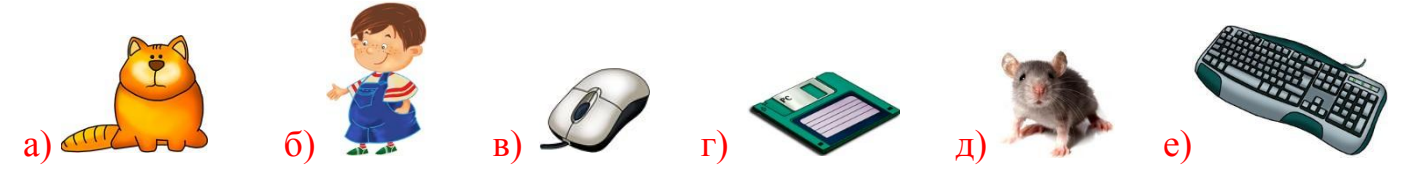

**2. Посмотри, на рисунках видна часть змейки. В каких трёх змейках соблюдается закономерность расположения фигур?**

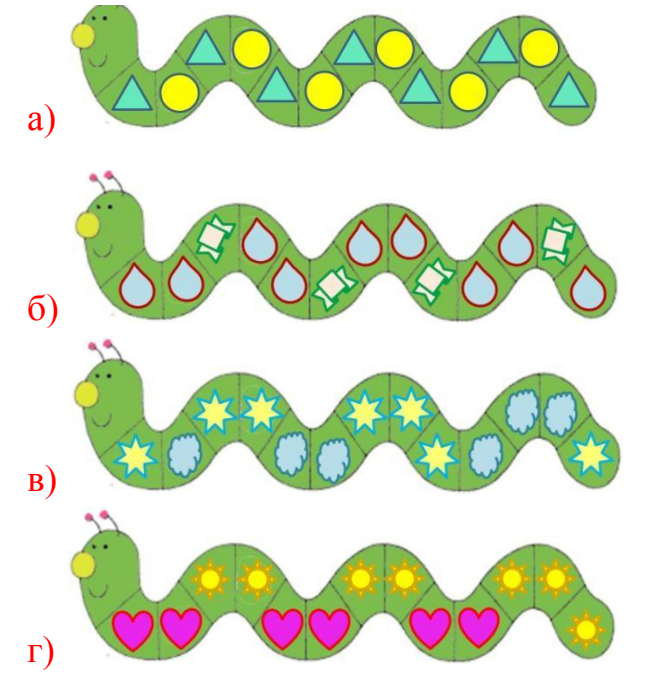

**3. Выбери группу предметов с общим названием.**

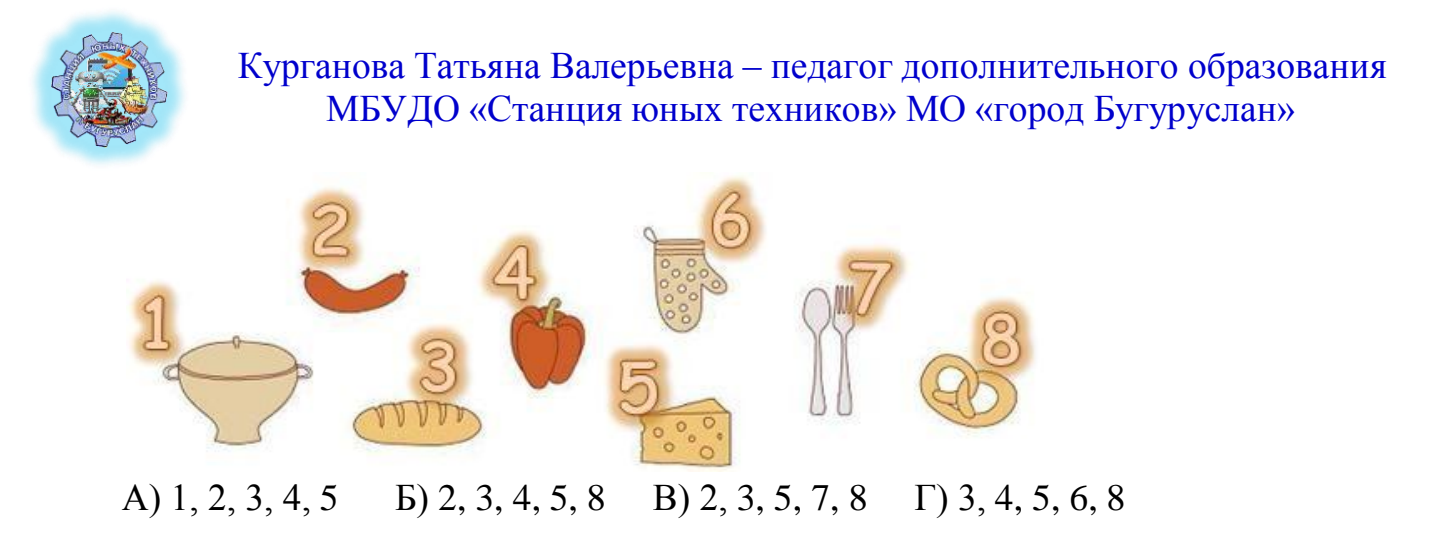

**4.Укажи, по какой дорожке нужно идти мурашке, чтобы прийти к своему другу божьей коровке.**

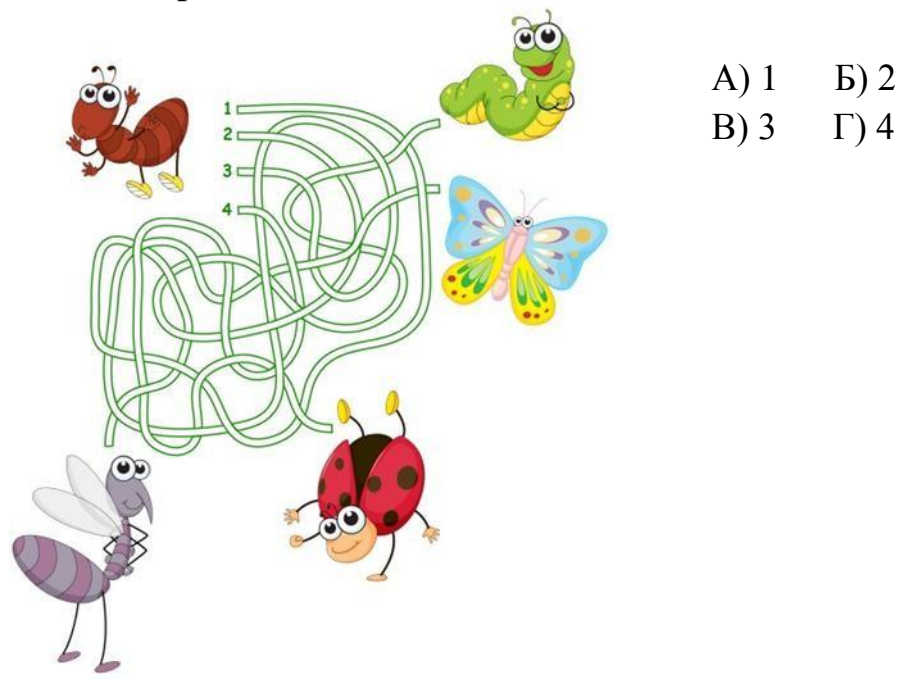

### **5. Укажи правильную тень данного изображения.**

Дима пошел прогуляться в лес. Он выбрал дорожку, в конце которой обнаружил собаку.

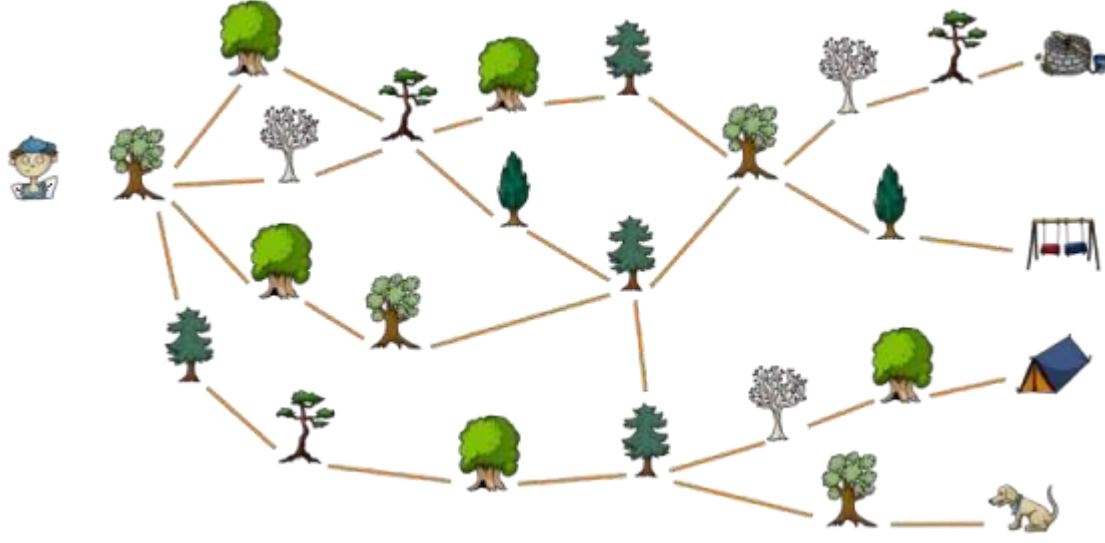

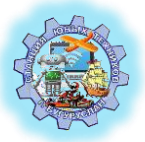

Мимо каких деревьев он прошел? Деревья представлены в том порядке, в котором Дима видел их.

Варианты ответов

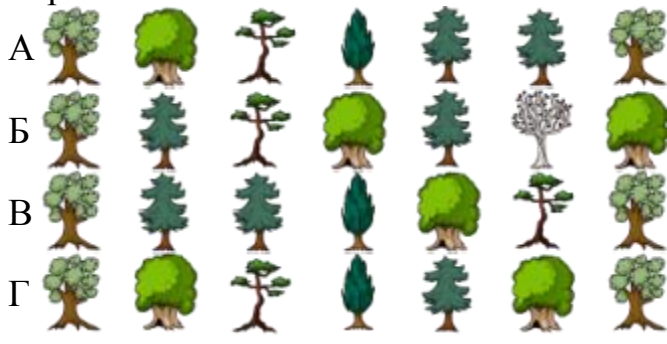

#### **Промежуточная диагностика**

#### **1. Соедини стрелками по смыслу.**

Сергей – это мальчик. Ему 8 лет. Он добрый и весёлый. Сергей умеет всё, что умеет любой первоклассник.

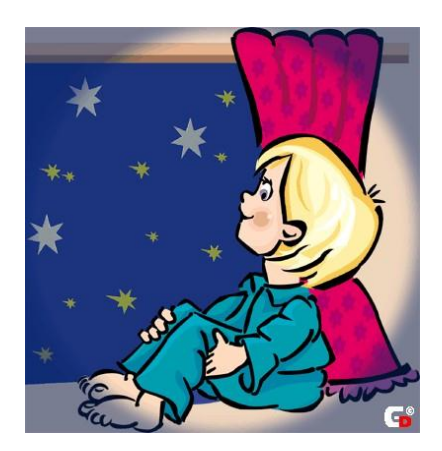

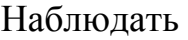

Слушать и смотреть

Писать и читать

Летать в воздухе

Работать на компьютере

Говорить и понимать

**2. Прочитай буквы с тучек по порядку, двигаясь от самой маленькой тучки до самой большой. Укажи для полученного слова определение.**

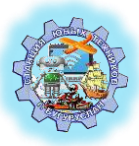

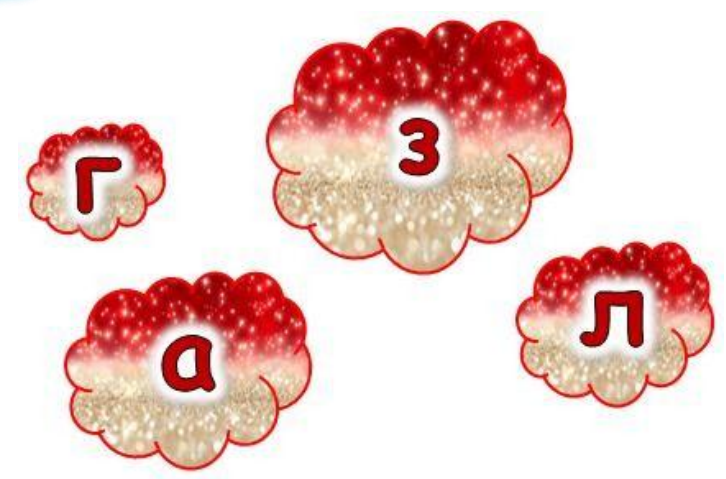

- А) орган осязания Б) орган зрения
- В) орган вкуса Г) орган слуха
- -

### **3. Соедини стрелками по смыслу.**

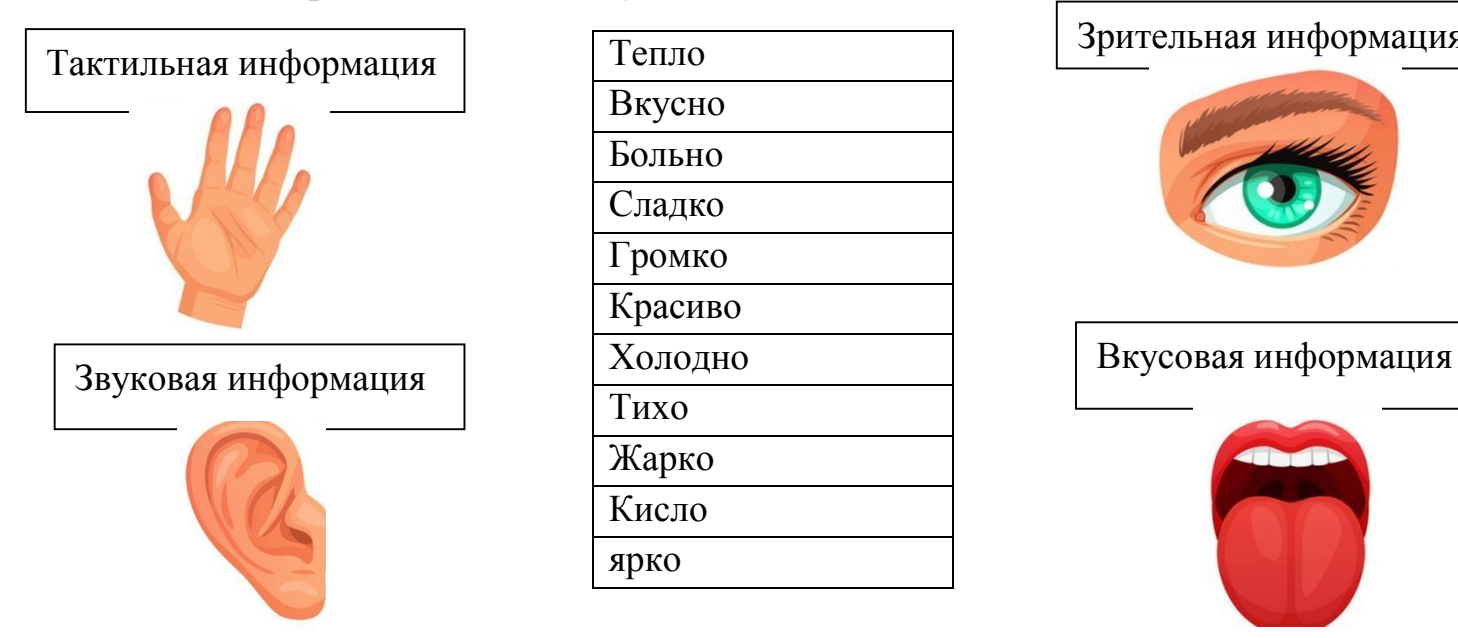

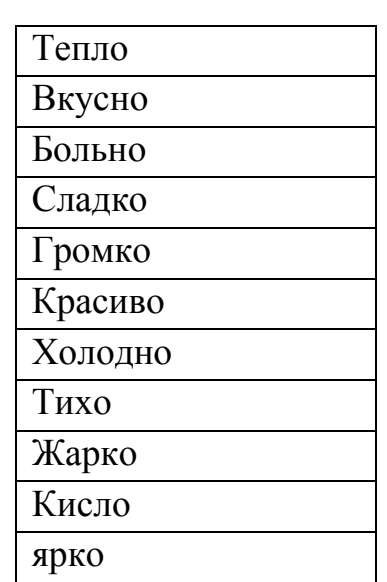

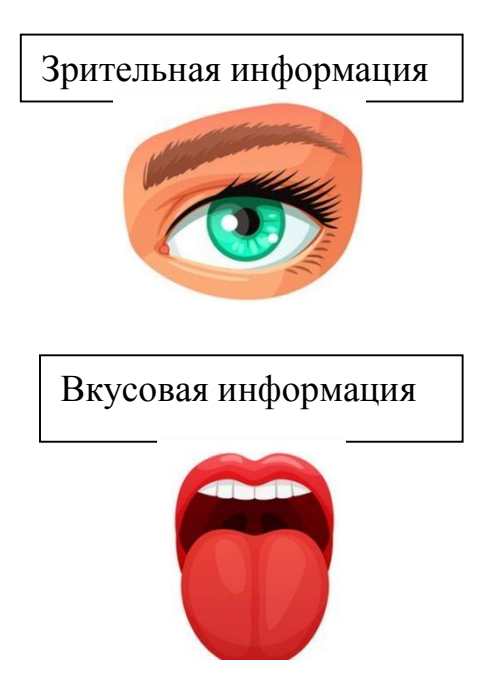

**4. Двигаясь по стрелкам с цифрами (цифры обозначают номер клетки по указанному направлению), начиная каждый раз от центра, прочти название животного. Укажи изображение этого животного.**

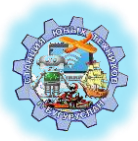

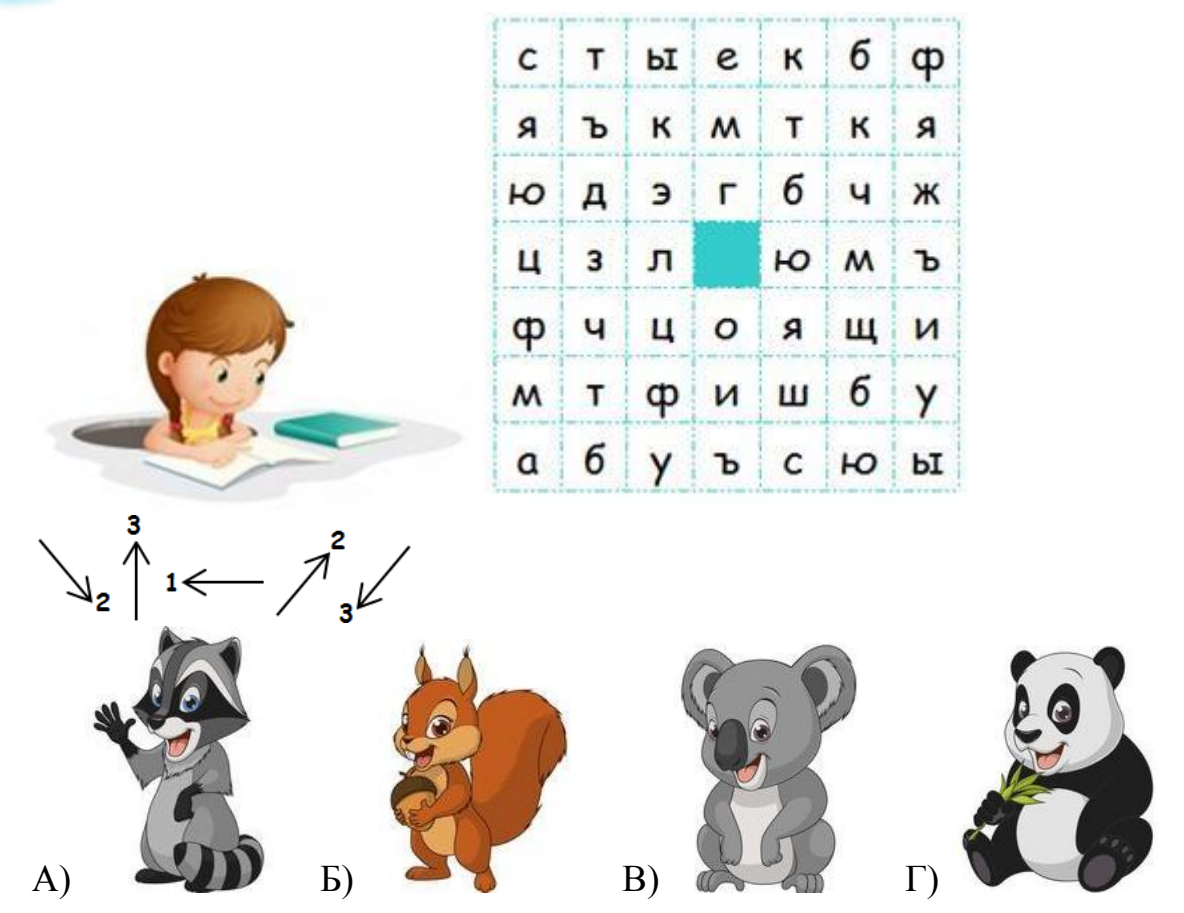

Следуй по нашим подсказкам и проводи отрезки, начиная от красной точки. В получившемся рисунке ты увидишь разгадку.

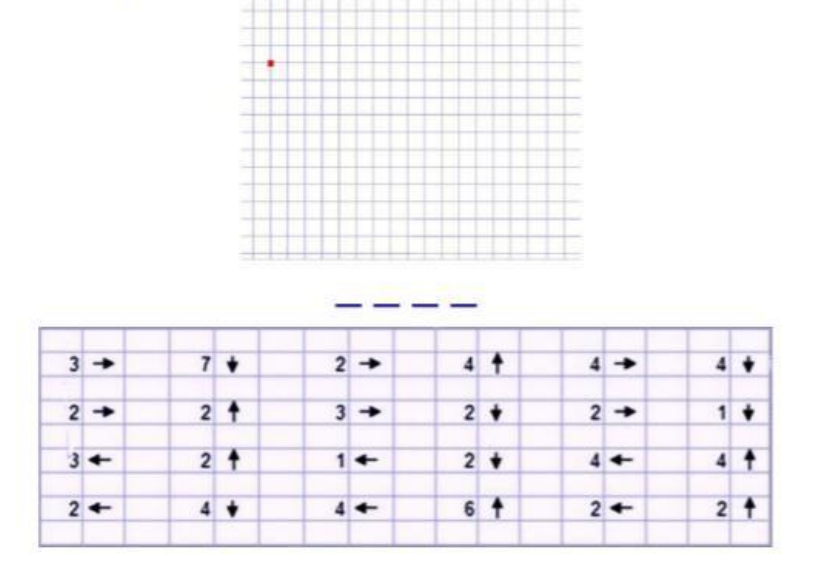

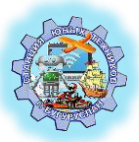

### **Итоговая диагностика**

**1. Укажи слово, которое нельзя составить из букв слова, скрытого в данном ребусе.**

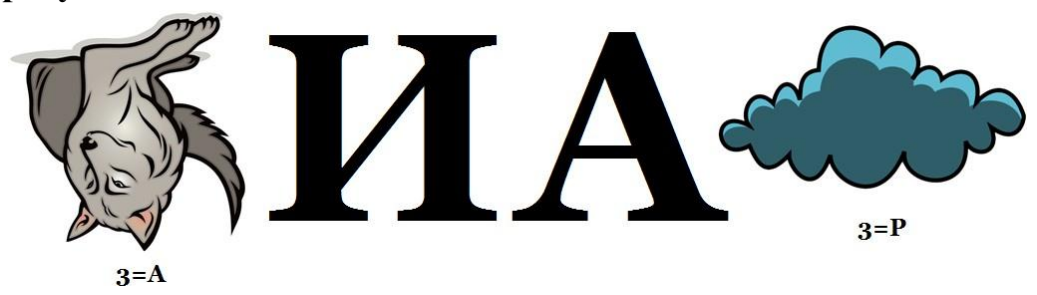

А) ракета Б) улитка В) трава Г) карта

**2. Соня придумала алфавит. В нём столько же букв, сколько в русском алфавите. Она составила кодовую таблицу:**

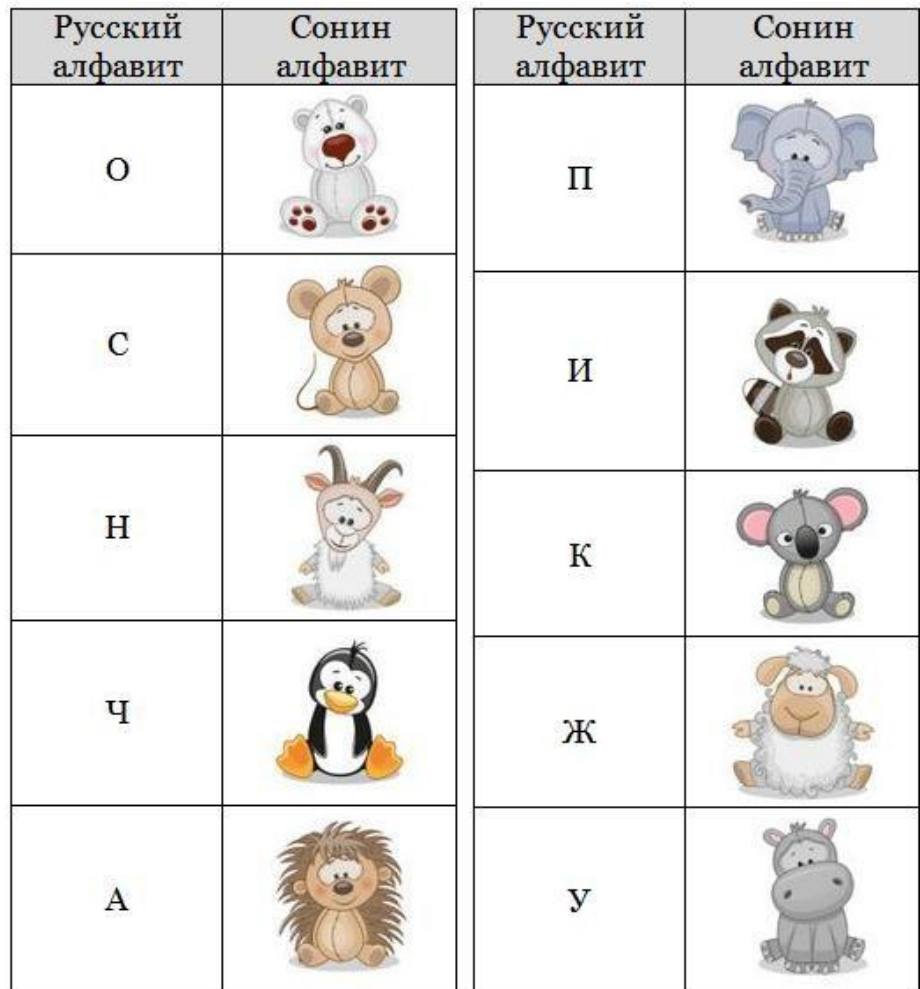

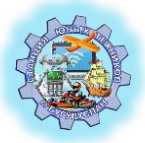

### **Расшифруй и укажи сообщение, которое Соня отправила Саше.**

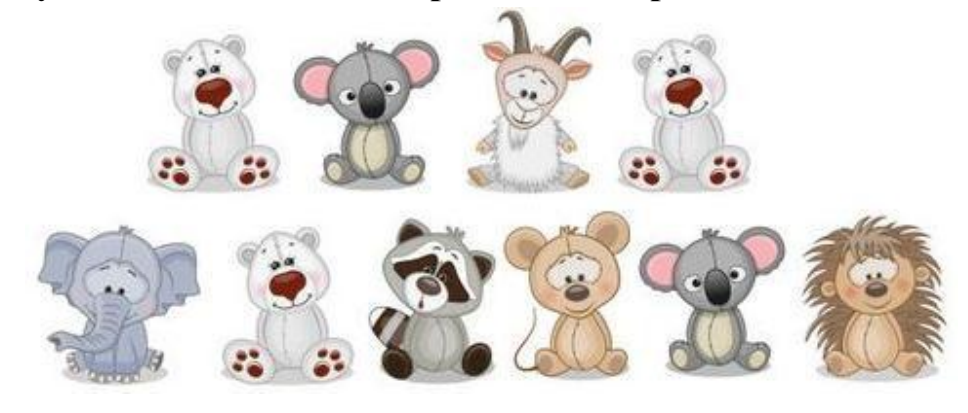

- А) строка поиска Б) окно поиска
- В) ключевое слово Г) нужный документ

#### **3. Укажи верное взаимное соответствие.**

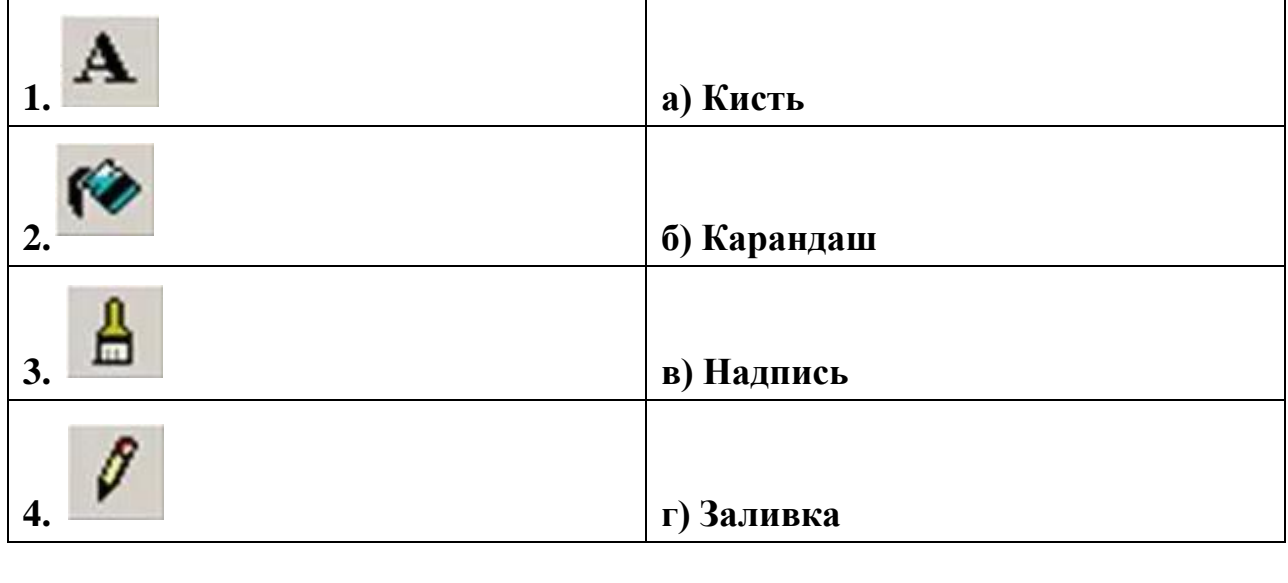

А) 1в2г3б4а Б) 1в2а3г4б В) 1б2г3а4в Г) 1в2г3а4б

**4.** Шарик, падающий сверху, продолжает свое движение налево или направо в зависимости от состояния "вертушки". При этом каждый шарик изменяет её состояние на противоположное:

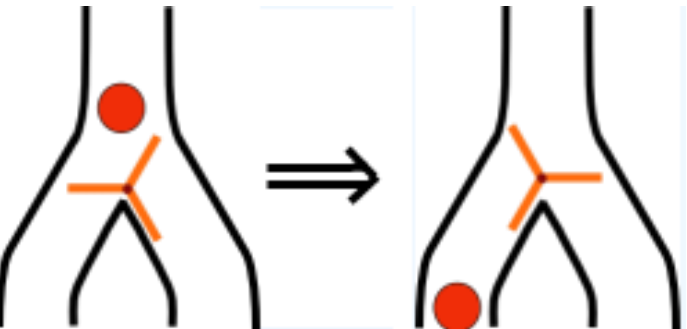

Бобер сконструировал устройство из трёх вертушек:

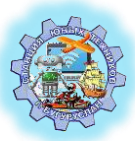

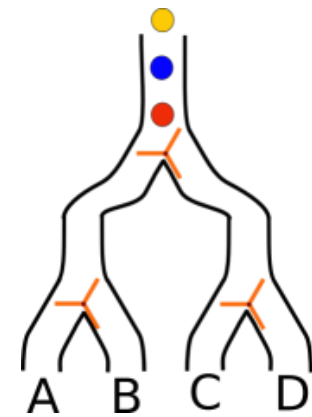

Через какой выход выкатится третий - желтый - шарик?

- o А
- o В
- o С
- o D

**4. Павел стоял в центре парка. Он посмотрел на дерево и увидел белку. Белка спрыгнула и стала бегать по парку.**

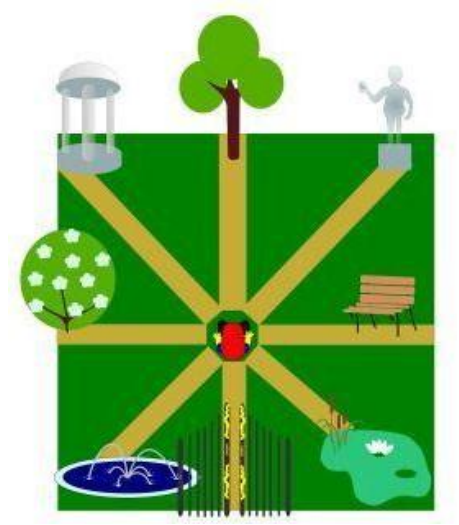

Павел стал поворачиваться, чтобы не упустить её из виду:

1) сначала он повернулся на 2 дорожки налево и оказался лицом к кустам

- 2) затем повернулся на 4 дорожки направо
- 3) потом еще на 4 дорожки налево
- 4) далее на 1 дорожку налево
- 5) еще на 4 дорожки направо
- 6) и наконец на 6 дорожек направо.

Вопрос:Куда теперь повернут Павел лицом? Варианты ответов

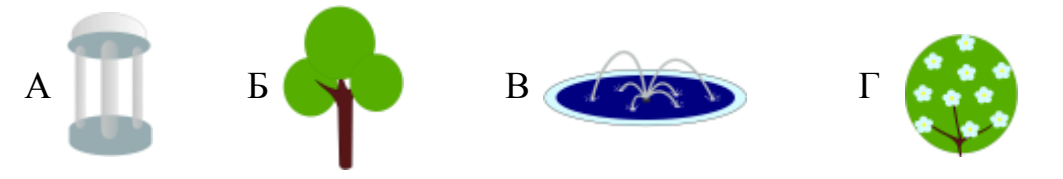

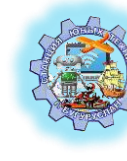

### **ПРИЛОЖЕНИЕ 2**

### **ДИНАМИКА РЕЗУЛЬТАТИВНОСТИ РЕАЛИЗАЦИИ ДОПОЛНИТЕЛЬНОЙ ОБЩЕОБРАЗОВАТЕЛЬНОЙ ОБЩЕРАЗВИВАЮЩЕЙ ПРОГРАММЫ «ИНФОРМАШКА»**

Дополнительная общеобразовательная общеразвивающая программа технической направленности «Информашка» была разработана в 2019 году. Ориентирована на создание необходимых условий для развития навыков работы с современными компьютерными технологиями у младших школьников.

Комплексный анализ обученности воспитанников по программе позволяет оценить общую успешность обучения, выявить направления совершенствования учебного процесса, определить траекторию для дальнейшего развития, анализировать результативность образовательной деятельности в объединении. Для отслеживания результатов обучения по программе разработана система средств контроля образовательных результатов и достижений обучающихся. При проведении контроля учитываются: теоретическая и практическая подготовленность, сформированность универсальных учебных действий и личностных качеств в процессе освоения обучающимися образовательной программы. Контроль проводится в виде входящей, промежуточной, итоговой диагностики, а также на основе наблюдения за обучающимися в объединении.

Для выявления возможностей и способностей обучающихся, поступивших на обучение по программе, на первых занятиях проводится входной контроль в форме тестирования и беседы.

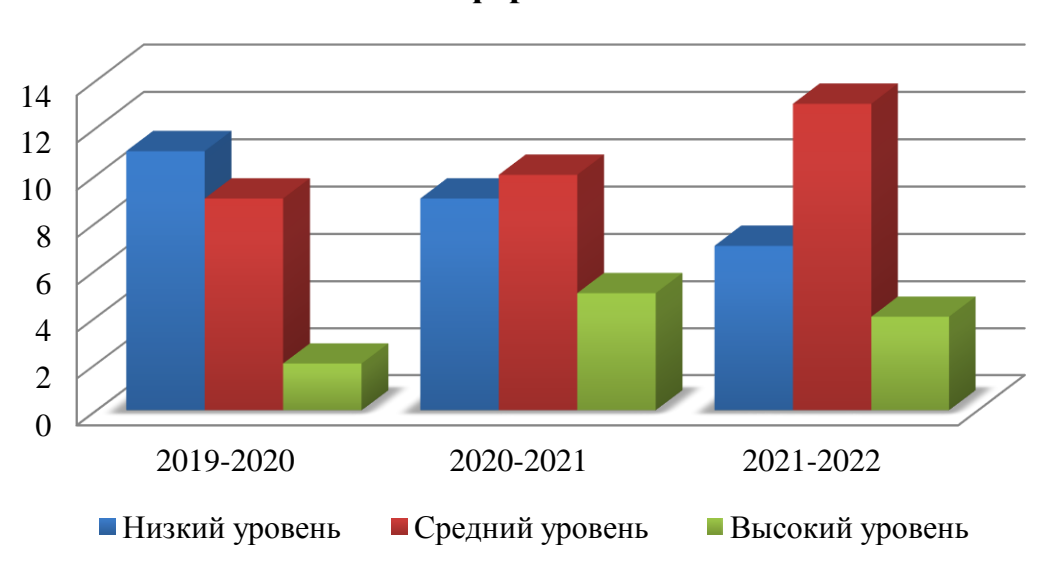

**Входящая диагностика в творческом объединении "Информашка"**

Из диаграммы видно, что в разные годы обучения дети приходят с различными уровнями знаний и умений. В результате входящей диагностики у ребят выявляется

следующее: низкий уровень теоретических и терминологических знаний, слабое понимание правил и путанность действий, некоторые ребята испытываютзатруднения при работе за компьютером.

В конце первого полугодия проводится промежуточная диагностика. Она позволяет ввести поэтапную систему контроля за обучением детей и отслеживать динамику образовательных результатов каждого обучающегося, начиная с первых занятий в творческом объединении «Информашка».

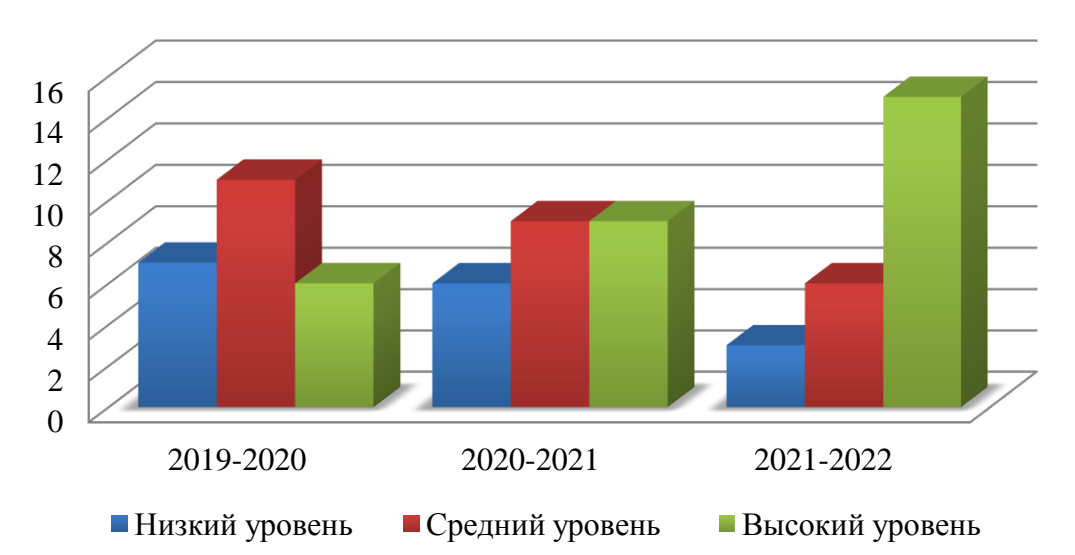

**Промежуточная диагностика в творческом объединении "Информашка"**

Этот способ оценивания - сравнение ребенка не столько с другими детьми, сколько с самим собой, выявление его собственных успехов по сравнению с исходным уровнем - важнейший отличительный принцип дополнительного образования, стимулирующий и развивающий мотивацию обучения каждого ребенка.

Текущий контроль осуществляется на занятиях в течение всего учебного года с целью отслеживания уровня освоения программы обучающихся в форме

педагогического наблюдения, аналитической беседы, опроса, дидактических игр, выполнения практических заданий. Регулярное отслеживание результатов становится основой стимулирования, поощрения обучающегося за его труд и старание. Стоит прокомментировать и показать, в чем прирост знаний и мастерства ребенка - это поддержит его стремление к новым успехам.

По окончании учебного года проводится итоговая диагностика с целью определения изменения уровня развития детей, их творческих способностей и ориентирование обучающихся на дальнейшее обучение.

Из диаграммы видно, что качество умений и навыков обучающихся втворческом объединении «Информашка» в конце учебного года выросло по сравнению с начальным этапом обучения. Дети научились включать и завершать работу на компьютере, работать с клавиатурой и мышью. Могут применить текстовый редактор для набора, редактирования и простейших текстов, а так же

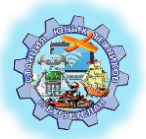

применить простейший графический редактор для создания и редактирования рисунков. Могут строить базовые алгоритмические конструкции. В конце учебного года большинство ребят самостоятельно владеют компьютерной техникой, предназначенной для данного возраста.

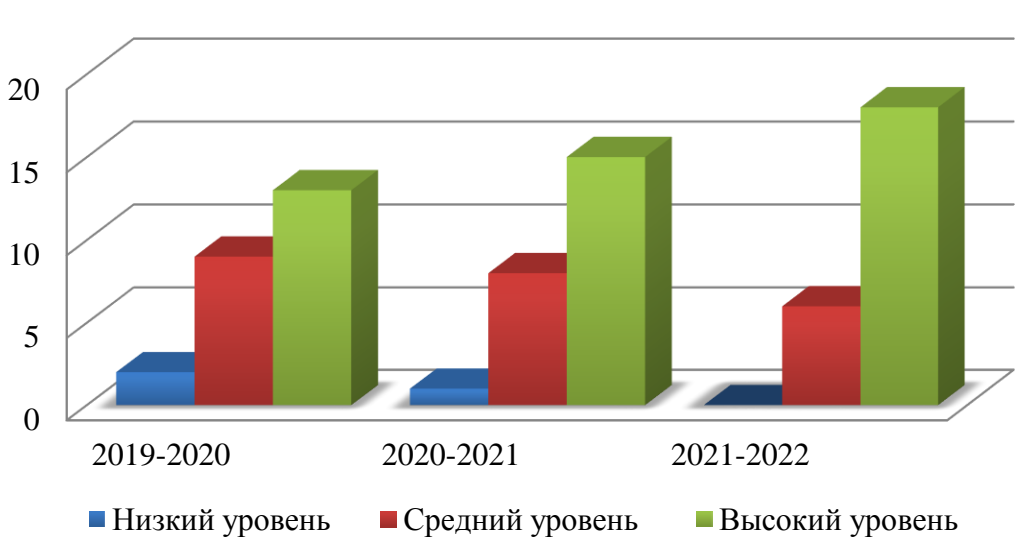

**Промежуточная диагностика в творческом объединении "Информашка"**

По результатам анализа диагностических материалов обучающихся было установлено наличие положительной динамики уровня освоения программы. У некоторых ребят присутствуют определенные трудности при работе за компьютером. Это обусловлено тем, что не у каждого есть возможность дома пользоваться персональным компьютером. Результаты работы позволяют сделать вывод, что занятия способствуют развитию познавательной активности обучающихся, творческого мышления, коммуникативных качеств, повышению качества обучения по информатике и ИКТ.

За последние три года, прослеживается положительная динамика результативности участия в мероприятиях разного уровня.

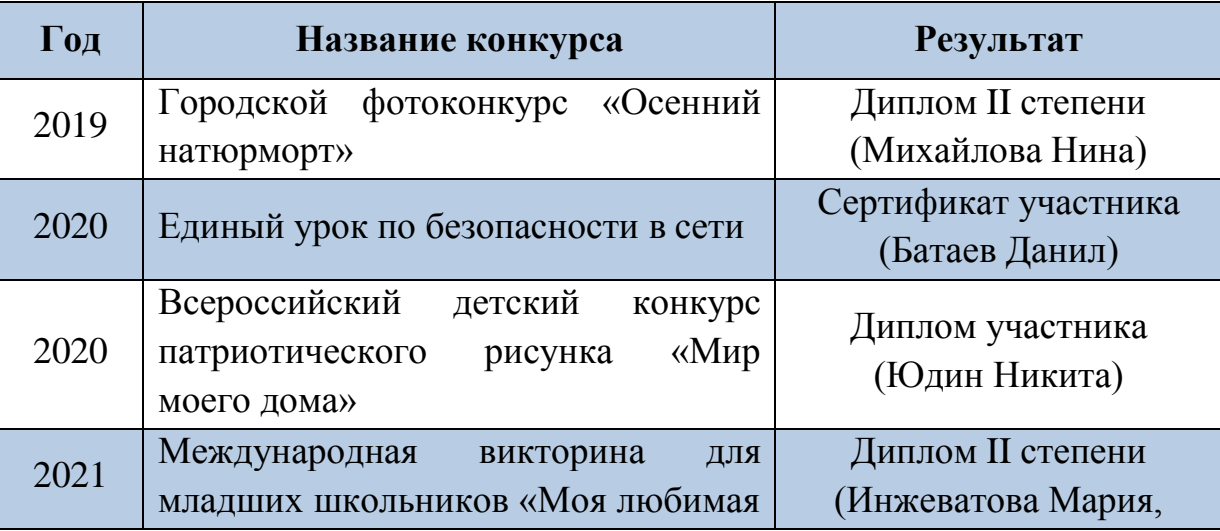

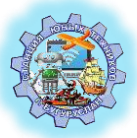

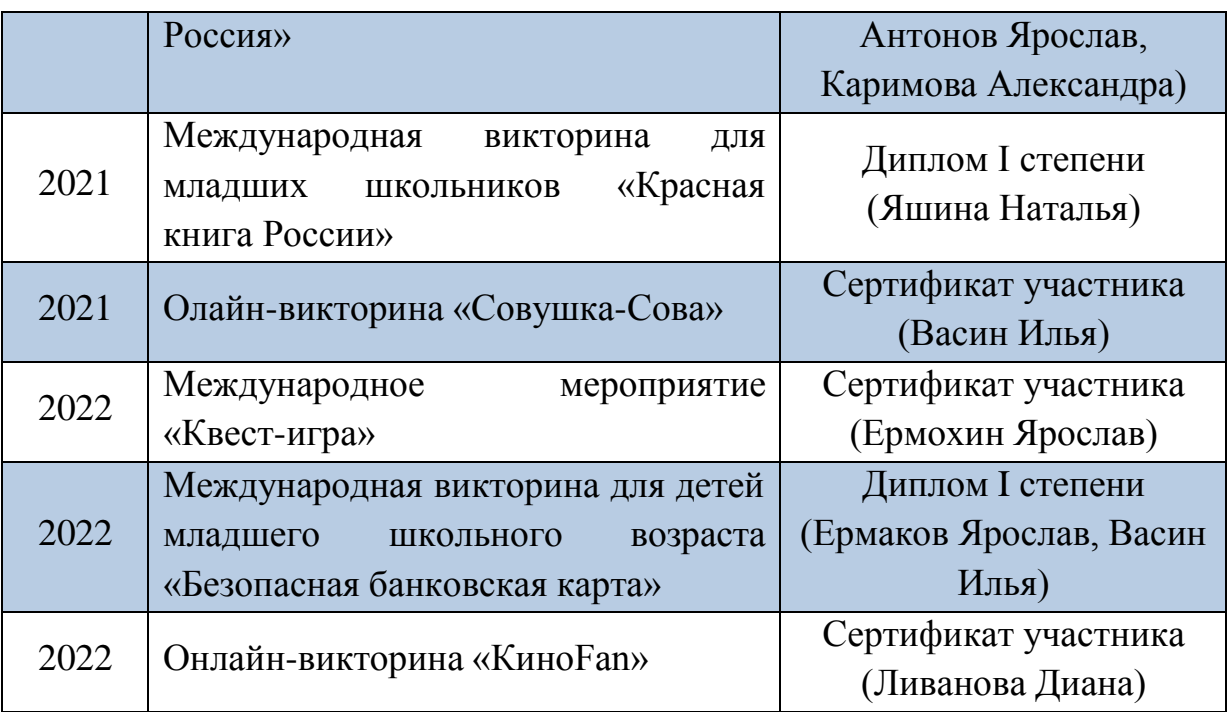

Успешность детей определяется не только дипломами и грамотами, которые получены за высокие результаты, но и в индивидуальном росте каждого воспитанника.

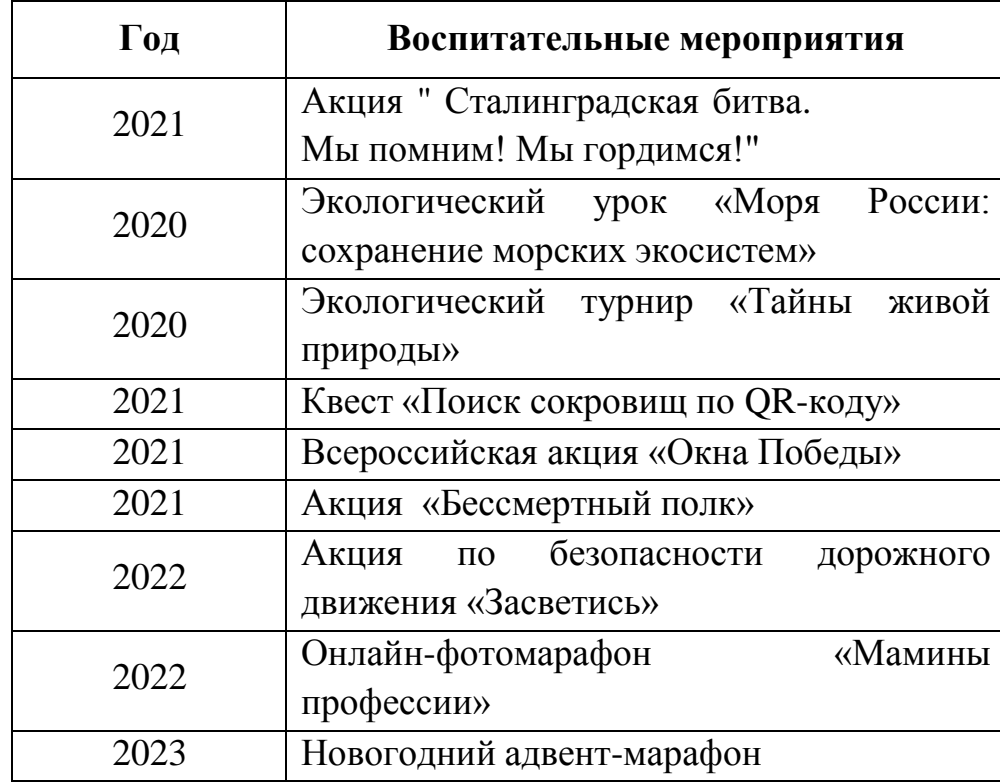

Результаты проведенного анализа говорят о том, что высокое качествообучения - это результат внедрения современных образовательных технологий в учебный процесс и эффективного использования современного оборудования.

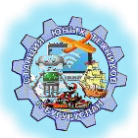

### **ПРИЛОЖЕНИЕ 3**

## **СЦЕНАРИИ ЗАНЯТИЙ**

## **ТВОРЧЕСКОГО ОБЪЕДИНЕНИЯ «ИНФОРМАШКА»**

**Тема: Создание рисунков в графическом редакторе Paint посредством геометрических фигур**

**Цель:** формирование у обучающихся навыков работы в графическом редакторе Paint. **Задачи:**

- образовательные: познакомить с инструментами графического редактора «Фигуры».

- развивающие: развивать внимание, наглядно-образное мышление, наблюдательность;

- воспитывающие: воспитывать информационную культуру обучающихся, дисциплинированность, умения работать в парах.

#### **Тип занятия:** комбинированный

**Методы и формы организации работы:** словесный, наблюдение; групповая, индивидуальная

**Оборудование:** ПК, проектор, экран, раздаточный материал.

#### **Ход занятия**

#### **I. Организационный этап**

Приветствие детей. Эмоциональный настрой на работу.

Здравствуйте, друзья! Повернитесь все друг к другу, И пожмите руки другу. Руки вверх все поднимите, И вверху пошевелите. Крикнем весело: "Ура!"

Урок нам начинать пора! Вы друг другу помогайте, На вопросы отвечайте, Всю работу, что вам дам поделите пополам.

### **II. Основной этап**

#### *2.1 Актуализация знаний*

Техника безопасности в компьютерном кабинете.

- Отгадайте по рисунку, что нельзя делать в компьютерном кабинете:

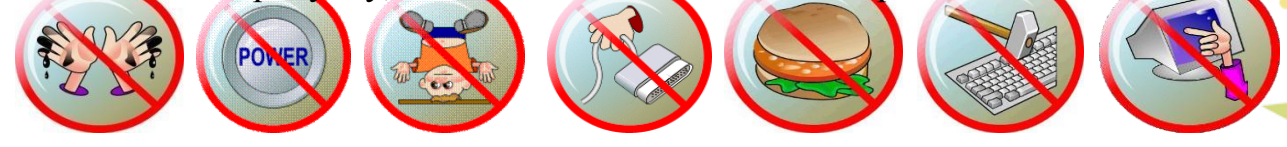

### *2.2 Подготовительный этап*

- В какой программе мы работали на прошлом занятии? (графический редактор Paint)

- Для чего нужен этот редактор? (рисовать)

- Какие инструменты вы использовали при рисовании? (ластик, карандаш, кисточка, заливка)

- Сегодня мы тоже будем рисовать. А вот какие инструменты мы будем использовать, вы узнаете, если расшифруете ребус:

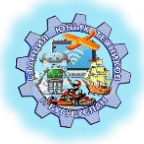

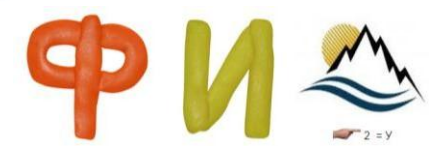

### (Фигура)

- Какие фигуры вы знаете?

- Какая тема нашего занятия? Что мы будем делать сегодня? Рисовать фигурами

### *2.3 Усвоение новых знаний и способов действий*

- С каждой из фигур вы уже знакомы. Сейчас мы поговорим про некоторые из них. Отгадайте загадку:

Нет углов у меня,

И похож на блюдце я!

Я похож на колесо,

А еще на букву «О».

Людям я старинный друг.

Называют меня… (круг)

- Ребята, а какие круглые предметы вы знаете? - А еще круглыми бывают бусинки. Взгляните на экран: у меня рассыпались бусинки, помогите мне их собрать.

*(один обучающийся работает на компьютере в программе Paint, с демонстрацией на экране, а остальные на листочках)*

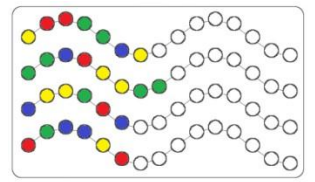

*-* Слушаем следующую загадку:

Посмотри-ка, посмотри!

У него всего по три!

Три угла, три стороны

Меж собой соедини –

Ты получишь не угольник,

А красивый … (треугольник)

- Ребята, нам нужно найти все треугольники.

*(один обучающийся работает за компьютером игра «Найди треугольники», с демонстрацией на экране, а остальные на листочках)*

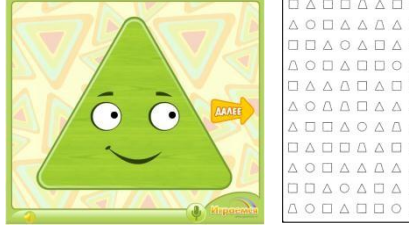

*-* Слушаем следующую загадку: Я фигура – хоть куда, Очень ровная всегда, Все углы во мне равны И четыре стороны.

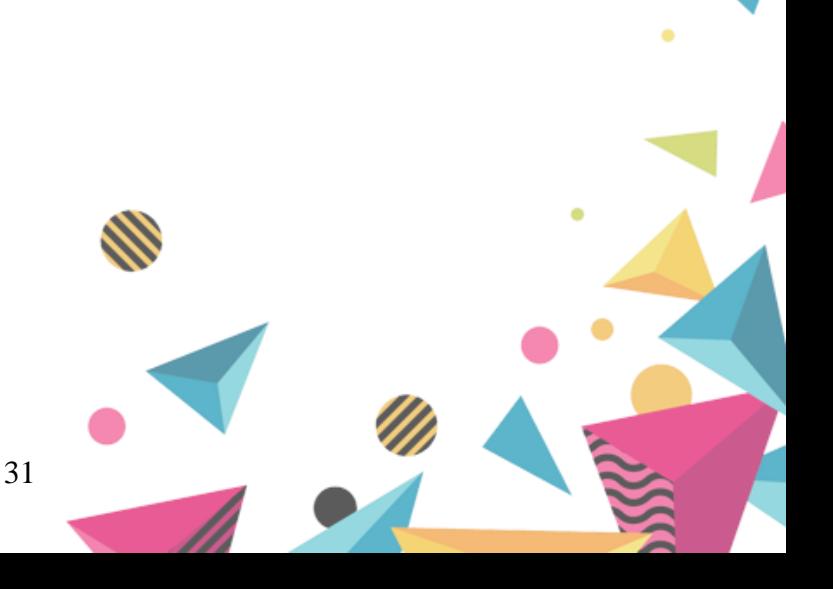

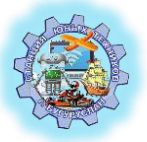

Кубик – мой любимый брат,

Потому что я…. (квадрат)

- Взгляните на экран: вам нужно собрать картинку по образцу из фигур *(один обучающийся работает на диске «Мир информатики», с демонстрацией на экране, а остальные собирают за партами)*

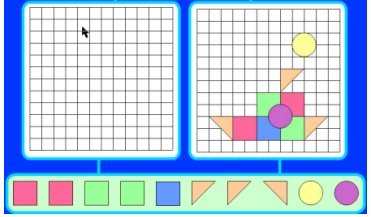

### *Физминутка*

### *2.4 Закрепление новых знаний, способов действий и их применение*

- Вы с помощью фигур построили кораблик. С помощью таких же фигур в графическом редакторе Paint тоже можно нарисовать рисунок. *(Педагог объясняет использование фигур в программе Paint)*

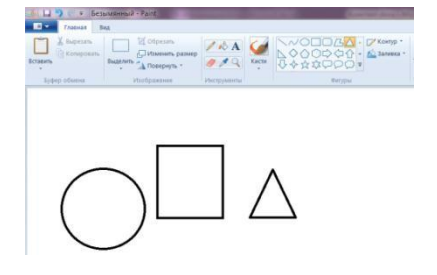

- Сейчас я вам предлагаю самим попробовать нарисовать рисунок фигурами. А рисовать мы сегодня будем котенка.

- Из каких фигур он состоит?

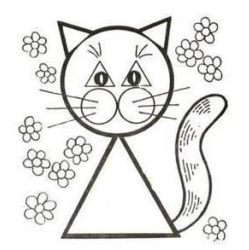

*(Самостоятельная работа обучающихся за компьютером)*

### *2.5* **Контрольный**

- Какие инструменты мы использовали при рисовании?

- Если вы закрасили фигуру неправильно, можно ли изменить цвет? Как?

- С какими фигурами мы сегодня работали?

### **III. Итоговый**

### *3.1 Итоговый*

*(Демонстрация работ обучающихся)*

Посмотрите работы своих товарищей. Как вы думаете у кого рисунок получился лучше и почему?

### *3.2 Рефлексивный*

-Я предлагаю вам закрасить фон рисунка, используя инструмент «Заливка». Если вам наше занятие понравилось, то фон залейте зеленым. Если занятие не понравилось, то фон залейте коричневым.

#### **Тема: Носители информации**

**Цель:** Формирование у обучающихся представления о различных носителях информации, как электронных, так и природных.

МБУДО «Станция юных техников» МО «город Бугуруслан» МО «город Бугуруслан» МО «город Бугуруслан» МО «город Бугуруслан» МО «город Бугуруслан» МО «город Бугуруслан» МО «город Бугуруслан» МО «город» МО «город» МО «город» МО «г

Курганова Татьяна Валерьевна – педагог дополнительного образования

### **Задачи:**

1. Показать применение носителей информации в жизни человека.

- 2. Способствовать расширению кругозора обучающихся.
- 3. Воспитывать информационную культуру обучающихся.

### **Создать условия для формирования УУД:**

 **личностные –** формирование целостного взгляда на мир; развитие устойчивой познавательной мотивации и интереса к изучаемой теме.

 **регулятивные -** планировать свою деятельность под руководством педагога; работать в соответствии с поставленной задачей, сравнивать полученные результаты с ожидаемыми; оценивать результаты своих действий.

 **познавательные** – ориентироваться в своей системе знаний; структурировать знания; воспринимать информацию в вербальном и демонстрационном виде.

 **коммуникативные** – осознанно и произвольно строить речевые высказывания; умение приводить примеры из личного опыта; уметь активно включаться в коллективную деятельность; отвечать на вопросы, адекватно использовать речевые средства для решения – диалога; сотрудничать в совместном решении задачи.

**Оборудование:** демонстрационный материал, мультимедийное оборудование, карандаши.

### *Ход занятия*

### **I. Организационный момент**

### *Слайд №1 Приветствие детей.*

П (педагог): Давайте поздороваемся не совсем обычным способом. Когда я скажу здравствуйте – все мальчишки крикнут «салют» и помашут мне рукой. Давайте попробуем:

- Мальчики, здравствуйте!

П: Девочки, вам я предлагаю поздороваться по-французски, вот так: «Бонжур» послать мне воздушный поцелуй. Итак, репетируем:

- Девочки, здравствуйте!

П: Теперь здороваемся все вместе, но каждый по-своему. Здравствуйте!

*Создание положительной мотивации с помощью игровой ситуации.*

*Слайд №2* (Стук в дверь. На слайде появляется Маша из мультфильма «Маша и медведь»)

35

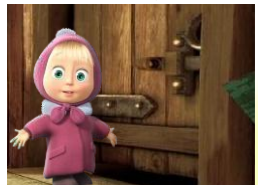

М (голос Маши): - Здравствуйте, ребята! Мне нужна ваша помощь! П: Что случилось? Расскажи нам, и мы тебе поможем.

#### *Слайд №3*

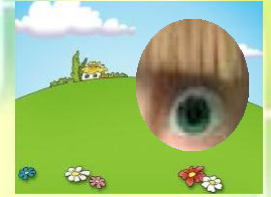

М: Мой друг Миша позвал меня завтра в гости пить чай с вареньем и сказал во сколько придти. Но боюсь, что завтра я забуду назначенное время. Вы можете мне помочь сохранить мою информацию?

Курганова Татьяна в Педагог дополнительного образования

П: Этому горю легко помочь. Ребята, подскажите, как Маше сохранить ее информацию. (Дети после обсуждения приходят к выводу, что нужно записать назначенное время)

*Слайд №4*

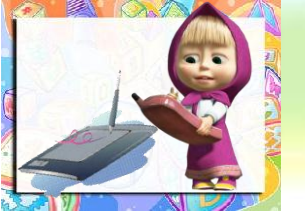

П: Чтобы не забыть нужную для нас информацию её нужно куда-то записать и сохранить.

#### **II. Изучение новой темы**

П: Сегодня мы рассмотрим, как и где можно сохранить информацию. Маша тоже послушай, вдруг тебе пригодится.

- Ребята, вы уже догадались, как называется тема нашего занятия? («Носители информации»)

#### *Слайд №5*

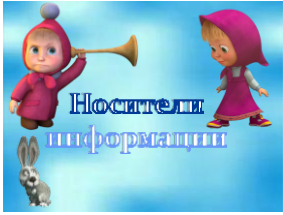

- Человек хранит в своей памяти то, что он видит, слышит, ощущает. Мы постоянно что-то запоминаем. Ребята, а что обычно вы запоминаете?

- Так же мы запоминаем номера телефонов, домашний адрес, адреса друзей и родных, дорогу в школу, где работают родители, цены на товары и мн.др. Может ли человек все это запомнить? (Нет)

- И мы уже пришли к выводу, что нужно делать с информацией. (Записать)

- А куда мы можем записать информацию? (в тетрадь, блокнот, записную книжку)

- Ребята, а как мы можем назвать это другим словом? Из чего все вышеперечисленное изготовлено? (из бумаги).

36

*Слайд №6*

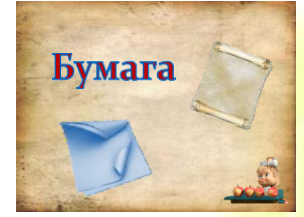

- Бумага является носителем информации. Т.е. если мы записали на бумаге сообщение, то оно будет долго хранится и его можно передать другому человеку.

Курганова Татьяна в Статьяна в Статьяна в Статьяна в Статьяна в Статьяна в Статьяна в Статьяна в Статьяна в Ст МБУДО «Станция юных техников» МО «город Бугуруслан» МО «город Бугуруслан» МО «город» МО «город» МО «город Бугуруслан» МО «город Бугуруслан» МО «город Бугуруслан» МО «город» МО «город» МО «город» МО «город» МО «город» МО «г

- Ребята, как вы думаете, а куда древние люди записывали информацию, ведь у них бумаги не было?

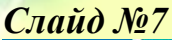

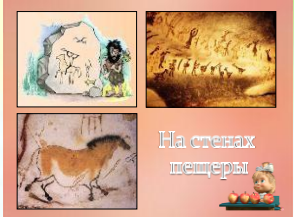

- Древние люди рисовали на стенах пещеры. А что могли древние люди нарисовать? (охоту, животных, свое племя, свои хижины).

### *Слайд №8*

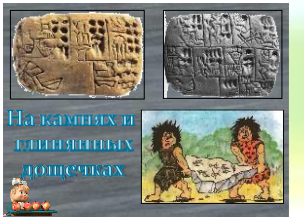

- Потом люди решили делиться своим опытом с другими племенами и стали рисовать на камнях и глиняных дощечках.

### *Слайд №9*

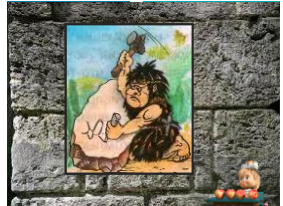

- Как вы думаете, удобно ли было древним людям писать на камне? (нет, т.к. это занимало много времени и места)

#### *Слайд №10*

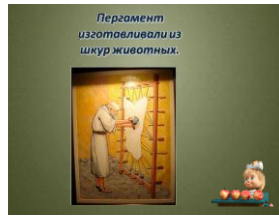

- Тогда люди из шкур животных стали создавать пергамент. *Слайд №11*

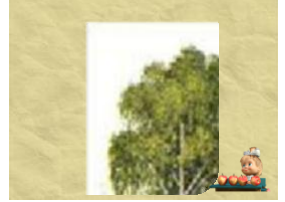

- А затем.... Посмотрите, что это за дерево? (береза) *Слайд №12*

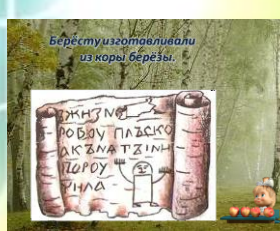

- Из коры березы изготавливали бересту.

*Слайд №13*

- И только около 2 тыс. лет назад в Китае изобрели бумагу.

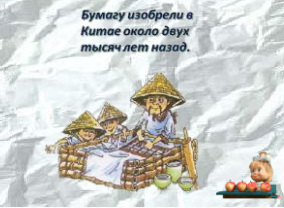

- Бумага является самым удобным носителем информации. Бумагу можно свернуть, сложить, она занимает мало места.

Курганова Татьяна в Татьяна в Педагог дополнительного образования в педагог дополнительного образования в педаг МБУДО «Станция юных техников» МО «город Бугуруслан» МО «город Бугуруслан» МО «город» МО «город» МО «город» МО «

### *Физминутка*

**-** А теперь, ребятки, встали!

Мы немного приустали

- давайте сделаем гимнастику!

«Повторяем все!» *(Электронная физминутка)*

П: Ребята, посмотрите у меня волшебная коробочка, которая покажет нам какие носители использовали люди. *(раздаю детям, чтобы посмотрели).*

- 1. Компакт-касета.
- Как вы думаете, что она может хранить? (музыку)
- 2. Видео-касета

- Что она может хранить? (видео фильмы, мультфильмы)

3. Дискета

- Где она используется? Что можно на ней хранить? (Используется для работы с компьютером, на ней можно хранить текстовые документы)

4. Диск

- С диском вы знакомы очень хорошо. Умеете ли вы соблюдать технику безопасности при работе с диском?

- Давайте посмотрим мини-мультфильм почему нельзя трогать диск руками. *Слайд №14 (мультфильм «Фиксики – Компакт-диск»)*

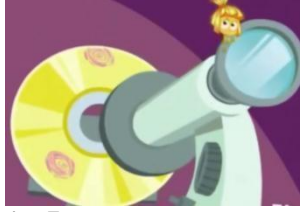

#### 4. Флэш-накопитель.

- Еще мы ее называем «флешка». А что на ней мы можем хранить? (Мультфильмы, фильмы, музыку, картинки, фотографии, документы.)

- Флешка имеет много памяти, она занимает мало места, и с ней не нужно быть таким осторожным как с диском.

- Диск и флешнакопитель - это современные носители информации. - Носители информации – это предметы, на которых оставлены следы. *Слайд №15*

Курганова Татьяна Валерьевна – педагог дополнительного образования МБУДО «Станция юных техников» МО «город» МО «город» МО «город» МО «город» МО «город» МО «город» МО «город» МО «

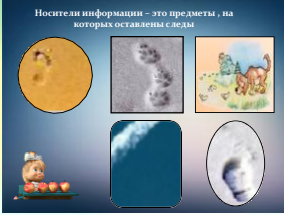

- На чем остаются следы? (снег, песок, небо) *Слайд №16*

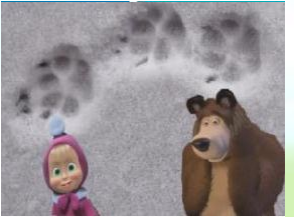

М: Я помню, как мы с Мишей отгадывали, чьи следы на снегу.

П: Да-да и мы помним с ребятами. Ты тогда все напутала и придумала несуществующих животных.

- Давайте, посмотрим, как ты все напутала. *Слайд №17 (клип «Следы невиданных зверей»)*

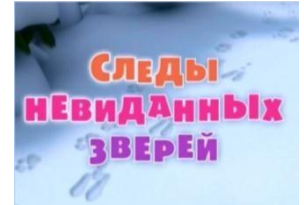

*Слайды №18 – 30 (Обучающиеся отгадывают, кому принадлежат следы)*

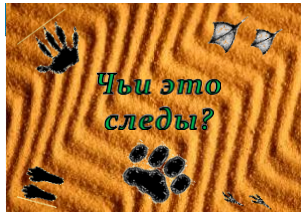

П: Ребята, я предлагаю вам как и Маша отгадать, чьи следы.

П: Давайте теперь мы составим свой след на листе.

- Как вы думаете след чего мы будем оставлять? (ладони)

*Слайд №31*

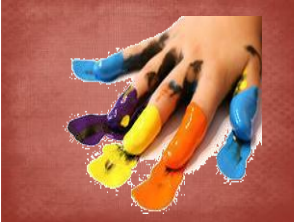

(Дети обводят свою руку. По желанию разрисовывают и раскрашивают ее)

## **III. Рефлексия**

П: У всех получились замечательные следы! *Слайд №32*

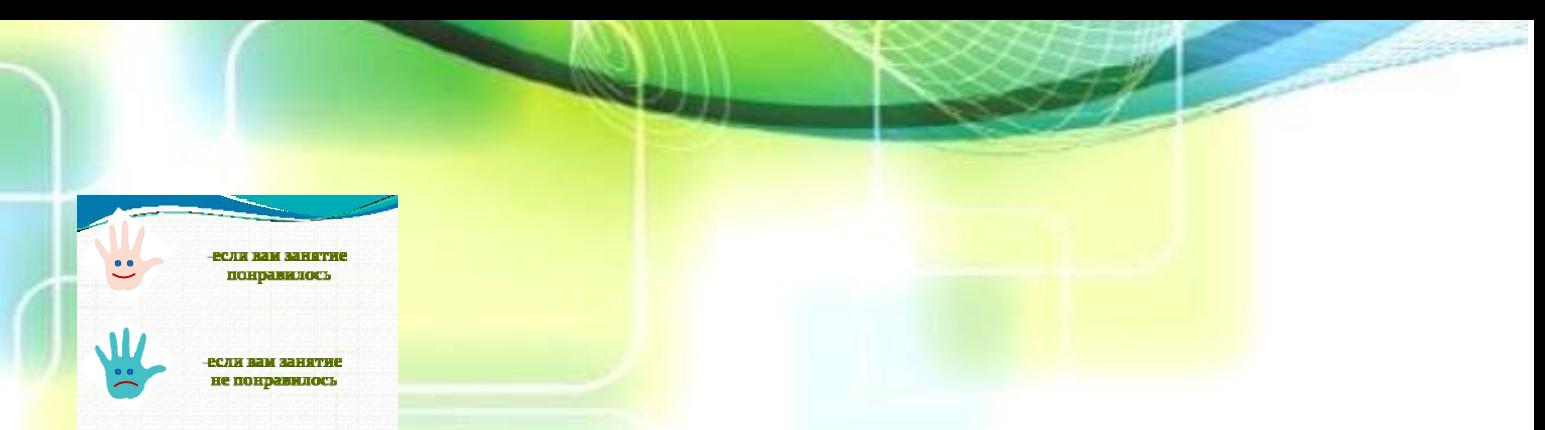

П: Сейчас я каждому раздам маленькие ладошки. На этих ладошках нарисуйте личико: если занятие вам не понравилось, то пусть личико будет грустным; если вам наше занятие понравилось, то пусть личико будет веселым.

- Ребята, покажите мне ладошки. Мне тоже понравилось наше занятие. *Слайд №33*

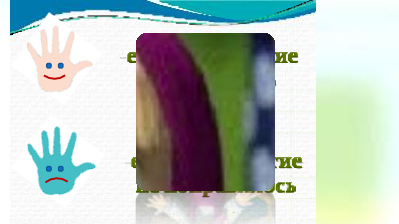

М: Ой, как интересно у вас было! Я бы тоже поучиться хотела! П: Ребята, позовем Машу к нам на следующее занятие? (Да, приходи) *Слайд №34*

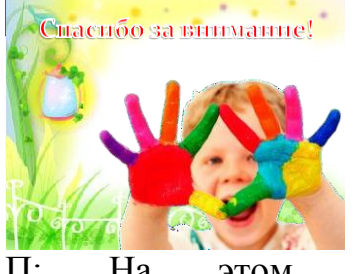

П: На этом наше занятие закончилось. Спасибо за работу!

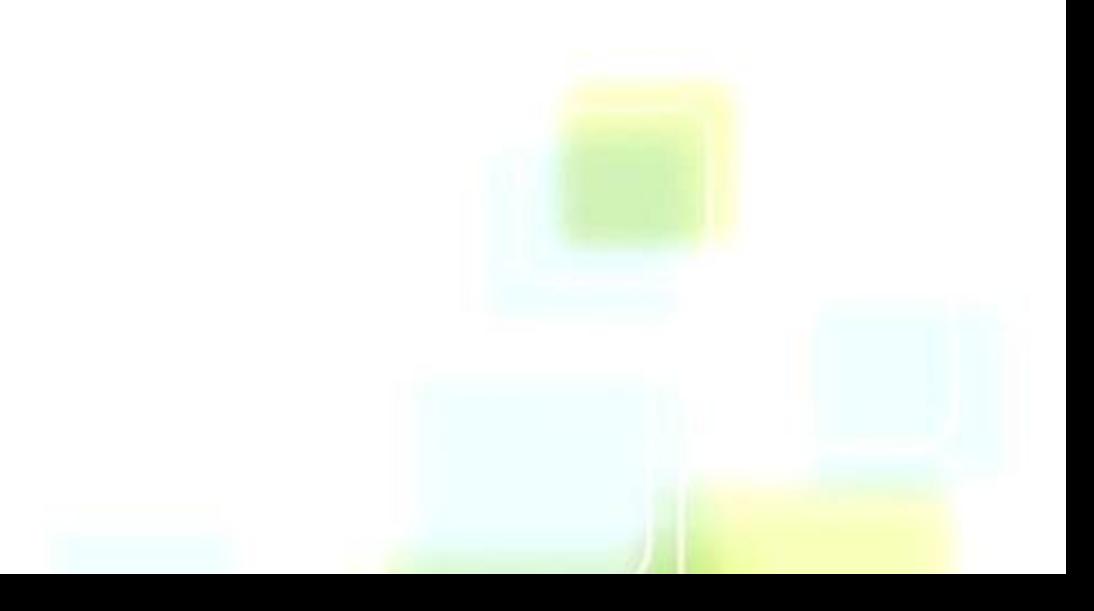

Тема занятия: Мастер-класс по созданию рисунка «Снегирь» в графическом редакторе Paint

Цель: формирование у обучающихся навыков работы в среде графического редактора Paint при выполнении практической работы. Задачи:

 научить применять всецело инструменты графического редактора Paint;

 развивать внимательность и самостоятельность при рисовании в графическом редакторе Paint;

 воспитание аккуратности, терпения, усидчивости при работе за компьютером.

Тип занятия: комбинированный

Методы и формы организации работы: словесный, наблюдение;

индивидуальная

Оборудование: ПК, мультимедийный проектор, раздаточный материал

## *Ход занятия*

### **I. Организационный этап**

*Приветствие детей. Создание эмоционального настроя на работу.*

- Поиграем с вами в игру «Послушай тишину». Закройте глаза. Прислушайтесь к звукам, которые вы сейчас слышите.

- Откройте глаза. Перечислите, какие звуки вы услышали?

- Давайте мы с вами на занятии не будем нарушать тишину, и будем внимательно слушать друг друга.

### **II. Основной этап**

### **2.1. Актуализация знаний**

- Мы с вами находимся в необычном кабинете, в кабинете информатики. Чем он отличается от обычных кабинетов? (Много компьютеров)

- Так как кабинет необычный, то в нем необходимо соблюдать определенные правила.

- Сейчас я вам раздам карточки с картинками, на которых изображено что можно делать, а что нельзя. Разделите эти карточки на две группы.

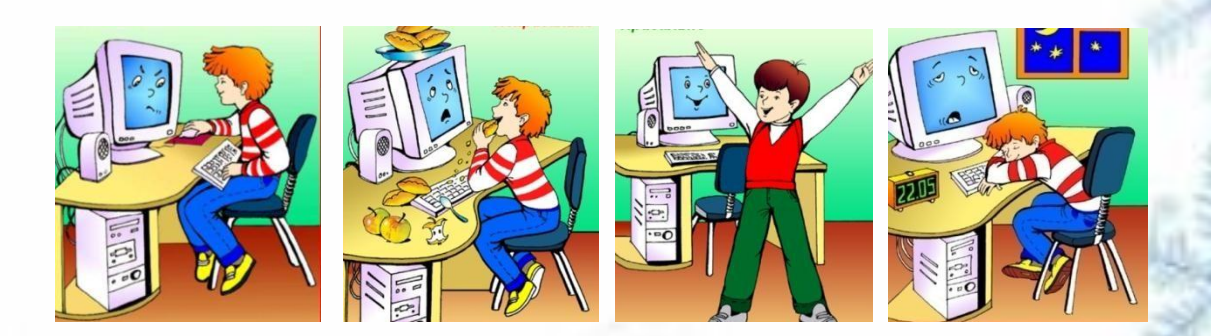

41

- Объясните свой выбор.

### **2.2. Подготовительный (подготовка к новому содержанию)**

### - Отгадайте загадку:

Кто сидит в тенистом парке На рябиновых ветвях? Красногрудый, в чѐрной шапке, Сзади крылышки блестят. Весь напыщенный и важный, Как из дальних стран визирь. Знают все, и знает каждый, Что зовут его …**снегирь**

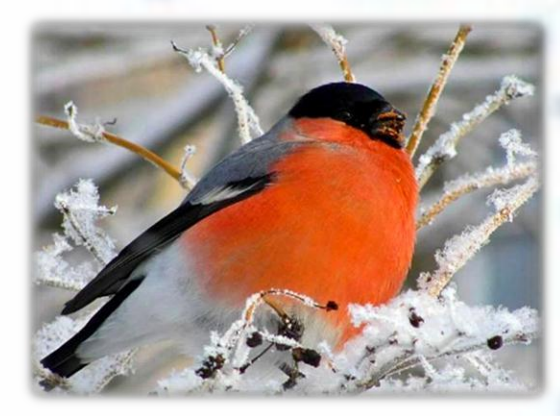

**-**Как вы думаете, о чем мы будем с вами разговаривать на занятии?

#### -Как вы думаете, где они живут?

Живут снегири в хвойных лесах, глухих и тихих.

- Почему? Потому что гнездо своѐ устраивают на ѐлках невысоко над землѐй. Снегириное гнѐздышко свито из тонких прутиков, внутри заботливо выстлано травой и мхом. С наступлением зимней стужи снегири улетают из родных лесов в сады и парки, поближе к человеку. Здесь им легче найти себе корм.

-Посмотрите видеоролик о птице снегире. Послушайте его пение. *Просмотр видеоролика*

- Хотите узнать интересные факты о снегирях?

### **Интересные факты о снегирях:**

- 1. Снегири довольно легко поддаются приручению и живут с человеком.
- 2. У снегирей великолепно развита способность к подражанию разным звукам. Некоторые из этих птичек могут запомнить и насвистывать по несколько весьма сложных мелодий.
- 3. Самцы снегирей никогда не принимают участия в строительстве гнезда — это прерогатива самок.
- 4. Запоминающимся красным цветом грудки могут похвастать только самцы снегирей, у самочек грудь коричневого цвета.
- 5. В неволе снегири живут меньше, чем на природе.
- 6. Вес взрослого снегиря обычно не превышает тридцати граммов.

#### - Снегирь яркая и красивая птица. Хорошо бы нам нарисовать его.

- А где мы с вами можем его нарисовать? (в графическом редакторе Paint)

- Итак, какая тема нашего занятия? (Создание рисунка «Снегирь» в графическом редакторе Paint)

### **2.3. Усвоение новых знаний и способов действий**

- Обратите внимание на строение снегиря. Из чего он состоит?

- Состоит он из головы, туловища, хвоста и есть у неѐ глаза, рот и крылья. Он

имеет овальную форму, красную грудку. А сама птица серого цвета.

- Посмотрите, как ребята нарисовали снегирей.

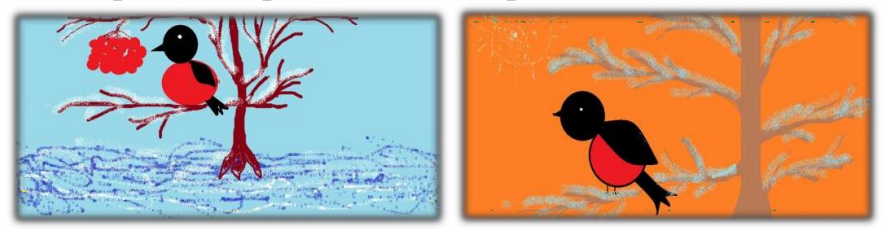

- Сейчас мы разберѐм поэтапное рисование снегиря в графическом редакторе Paint.

*Педагог демонстрирует и объясняет работу через проектор на экране* Алгоритм рисования:

1. Запустить графический редактор Paint (Пуск→Стандартные→Paint)

2. С помощь инструмента «Овал» **| |** нарисовать два круга (туловище и голову). Для того, чтобы получился идеально ровный круг, удерживайте клавишу Shift на клавиатуре.

 $\begin{picture}(180,10) \put(0,0){\line(1,0){10}} \put(0,0){\line(1,0){10}} \put(0,0){\line(1,0){10}} \put(0,0){\line(1,0){10}} \put(0,0){\line(1,0){10}} \put(0,0){\line(1,0){10}} \put(0,0){\line(1,0){10}} \put(0,0){\line(1,0){10}} \put(0,0){\line(1,0){10}} \put(0,0){\line(1,0){10}} \put(0,0){\line(1,0){10}} \put(0,0){\line(1,0){10}} \put(0$ 

С помощью инструмента «Заливка» **Верасное помощью инструмента «Заливка»** раскрасить фигуры.

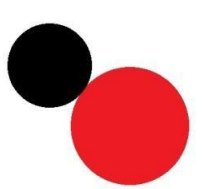

3. С помощью инструмента «Кривая» **М** нарисовать крыло снегиря и раскрасить его

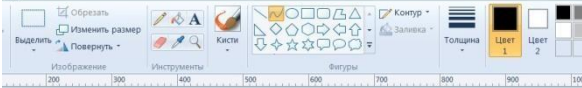

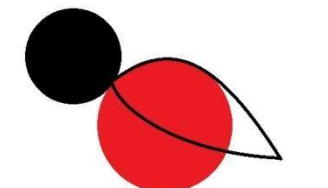

4. С помощью инструмента «Кривая» **и нарисовать хвост снегиря и** раскрасить его

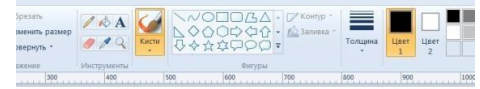

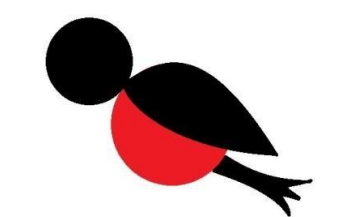

5. Дорисовать лапки и клюв, используя инструмент «Линия»

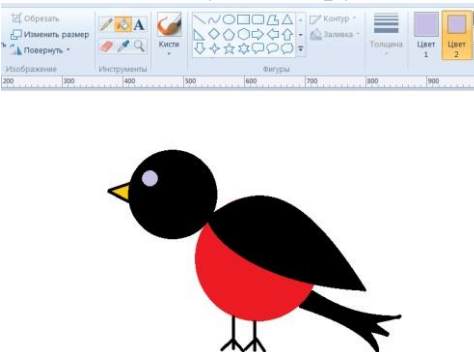

- Снегирь нарисован. Осталось добавить фон.

### **Физминутка (электронная физминутка)**

- Предлагаю немного отдохнуть. Выполняйте движения за нашими героями.
- **2.4 Закрепление новых знаний, способов действий и их применение**
- Теперь я вас предлагаю самим нарисовать снегиря.
- Как запустить программу Paint? (Пуск $\rightarrow$ Стандартные $\rightarrow$ Paint)
- Какой значок имеет программа?

*Педагог раздает памятку с алгоритмом рисования ( приложение 1) Обучающиеся самостоятельно работают за компьютерами.*

### **2.5. Контрольный**

- У всех получились замечательные снегири.
- Давайте вспомним в какой программе мы с вами работали?
- Какие инструменты графического редактора вы использовали?

### **III. Итоговый**

- Расскажите о своем рисунке: что поучилось, что показалось сложным. - Понравилось ли вам наше занятие? Если понравилось, то на своем рисунке

нарисуйте улыбающееся солнышко  $\bigcup_{n=1}^{\infty}$  Ну а если не понравилось, то

нарисуйте просто солнышко

- На этом наше занятие закончилось. Спасибо вам за работу

**Технологическая карта**

Дата проведения занятия: « »

### Творческое объединение: Информашка Педагог: Курганова Т.В.

Тема занятия: Создание рисунка «Снегирь» в графическом редакторе Paint

Цель: формирование у обучающихся навыков работы в среде графического редактора Paint при выполнении практической работы.

Задачи:

- научить применять всецело инструменты графического редактора Paint;
- развивать внимательность и самостоятельность при рисовании в графическом редакторе Paint;
- воспитание аккуратности, терпения, усидчивости при работе за компьютером.

Тип занятия: комбинированный

Методы и формы организации работы: словесный, наблюдение; индивидуальная Оборудование: ПК, мультимедийный проектор, раздаточный материал

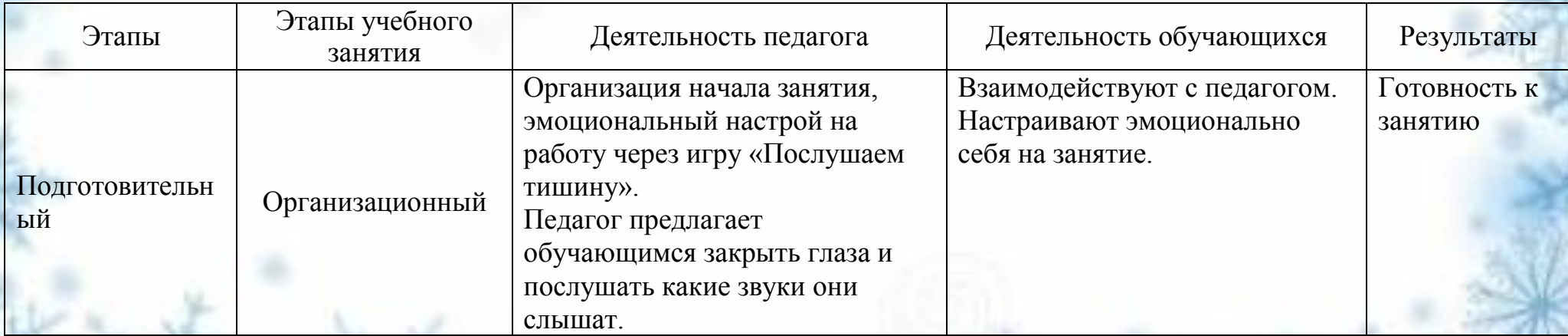

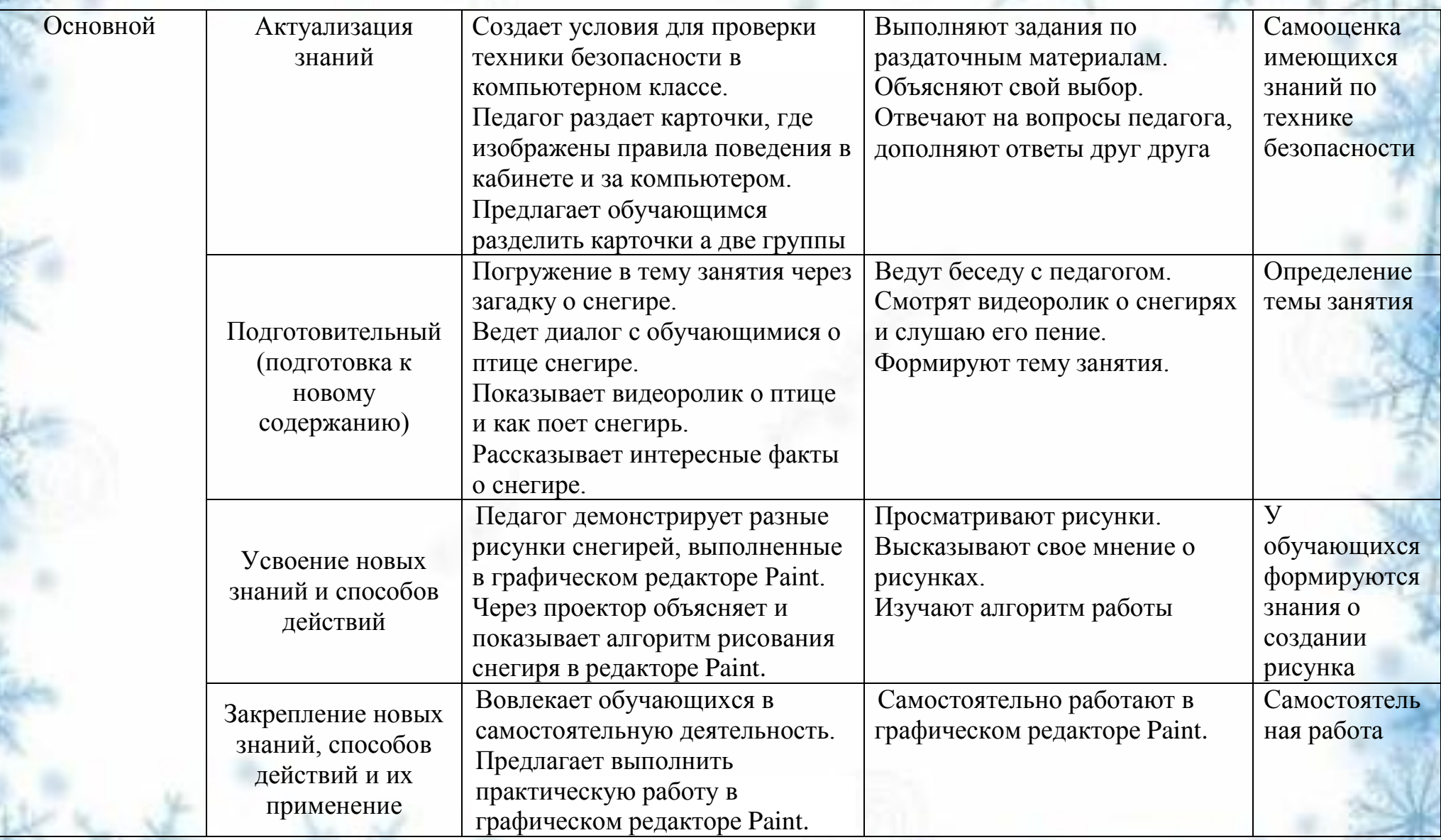

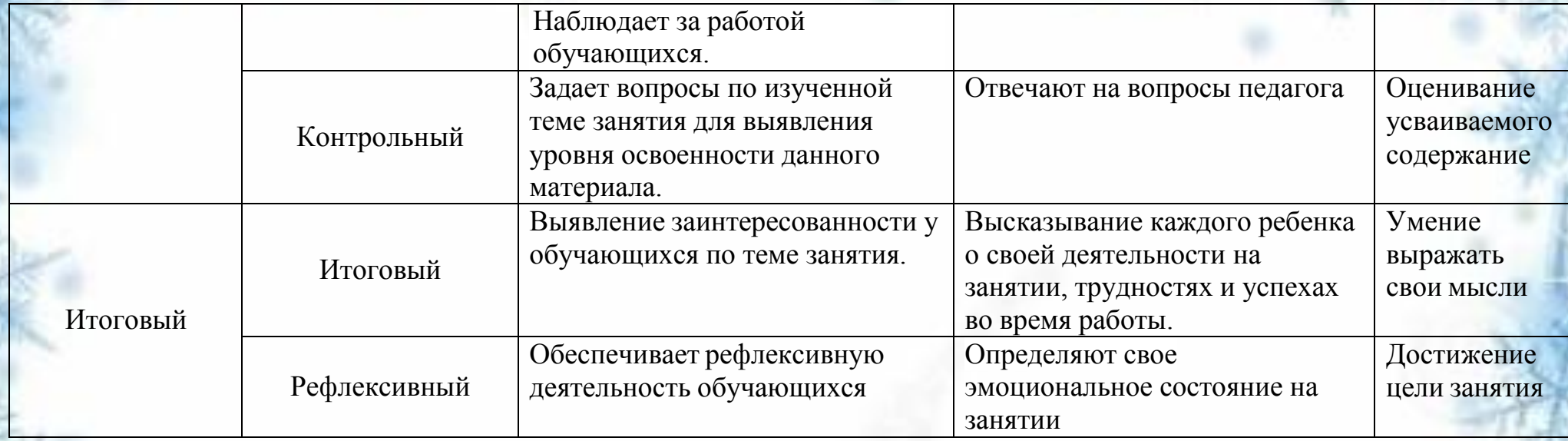

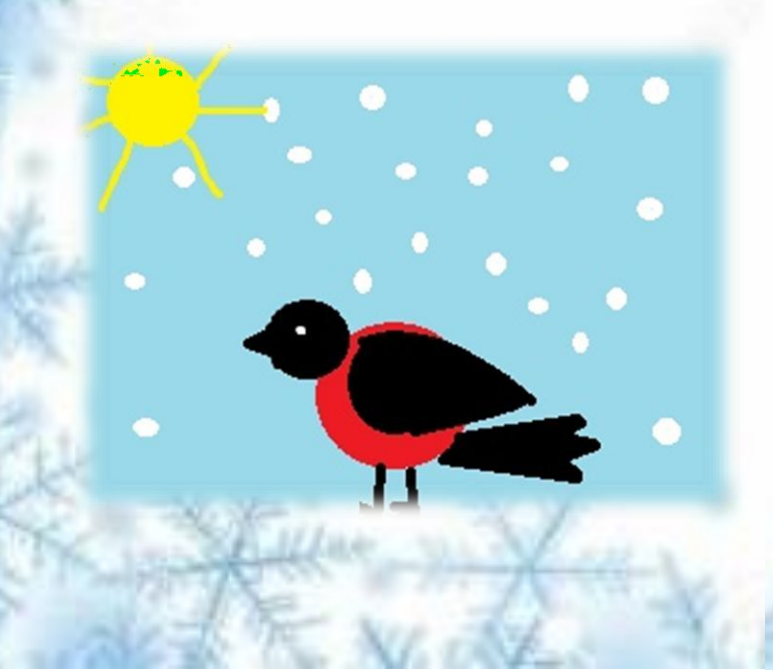

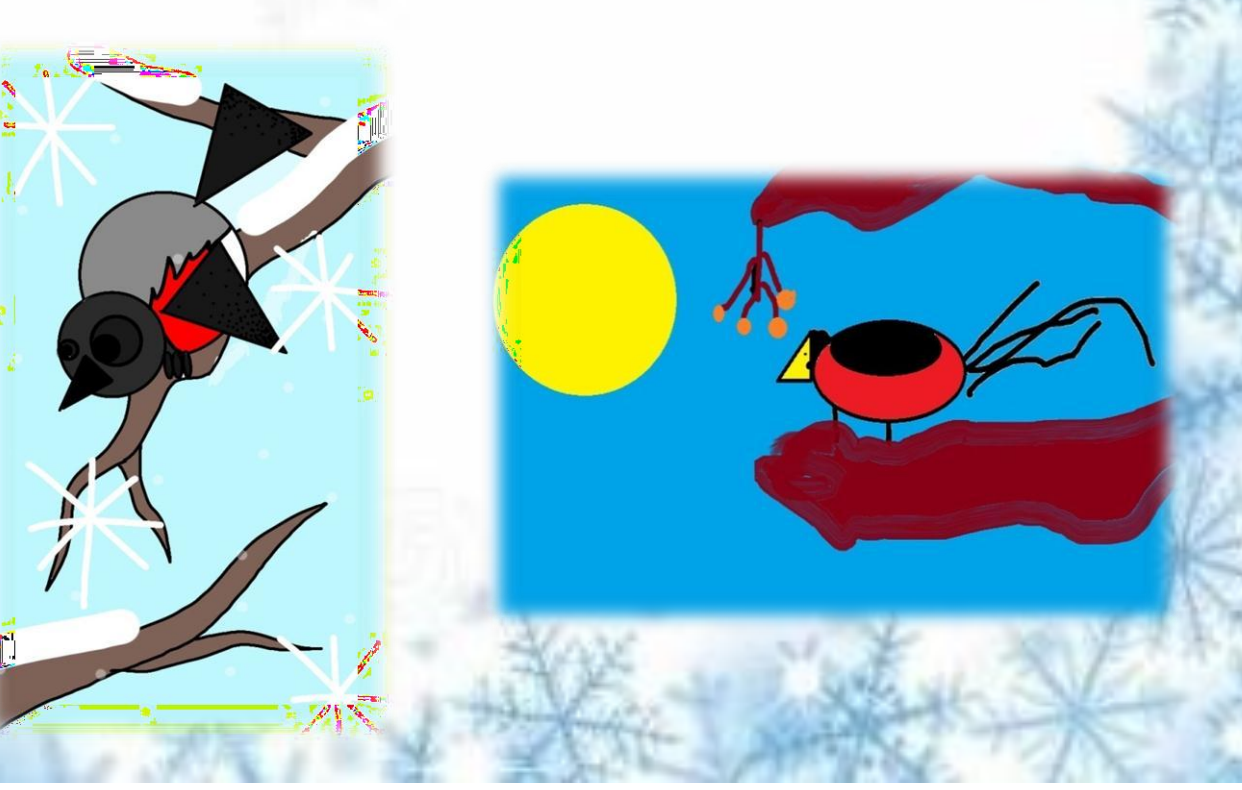

#### Технологическая карта

Дата проведения занятия: «22» января 2020 г.

Творческое объединение: Информашка Педагог: Курганова Т.В.

Тема занятия: Создание рисунков в графическом редакторе Paint посредством геометрических фигур Цель: Сформировать у обучающихся навыки работы в графическом редакторе Paint. Задачи:

- образовательные: познакомить с инструментами графического редактора «Фигуры».

- развивающие: развивать внимание, наглядно-образное мышление, наблюдательность;

- воспитывающие: воспитывать информационную культуру обучающихся, дисциплинированность, умения работать в

парах.

Тип занятия: комбинированный

Методы и формы организации работы: словесный, наблюдение; групповая, индивидуальная

Оборудование: ПК, проектор, экран, раздаточный материал.

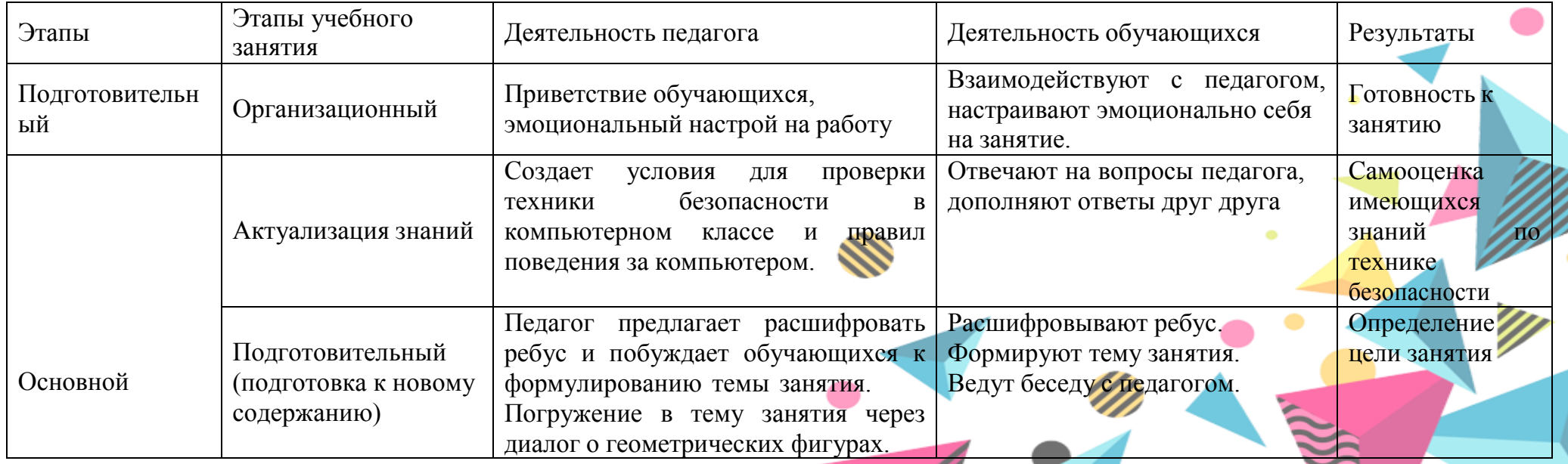

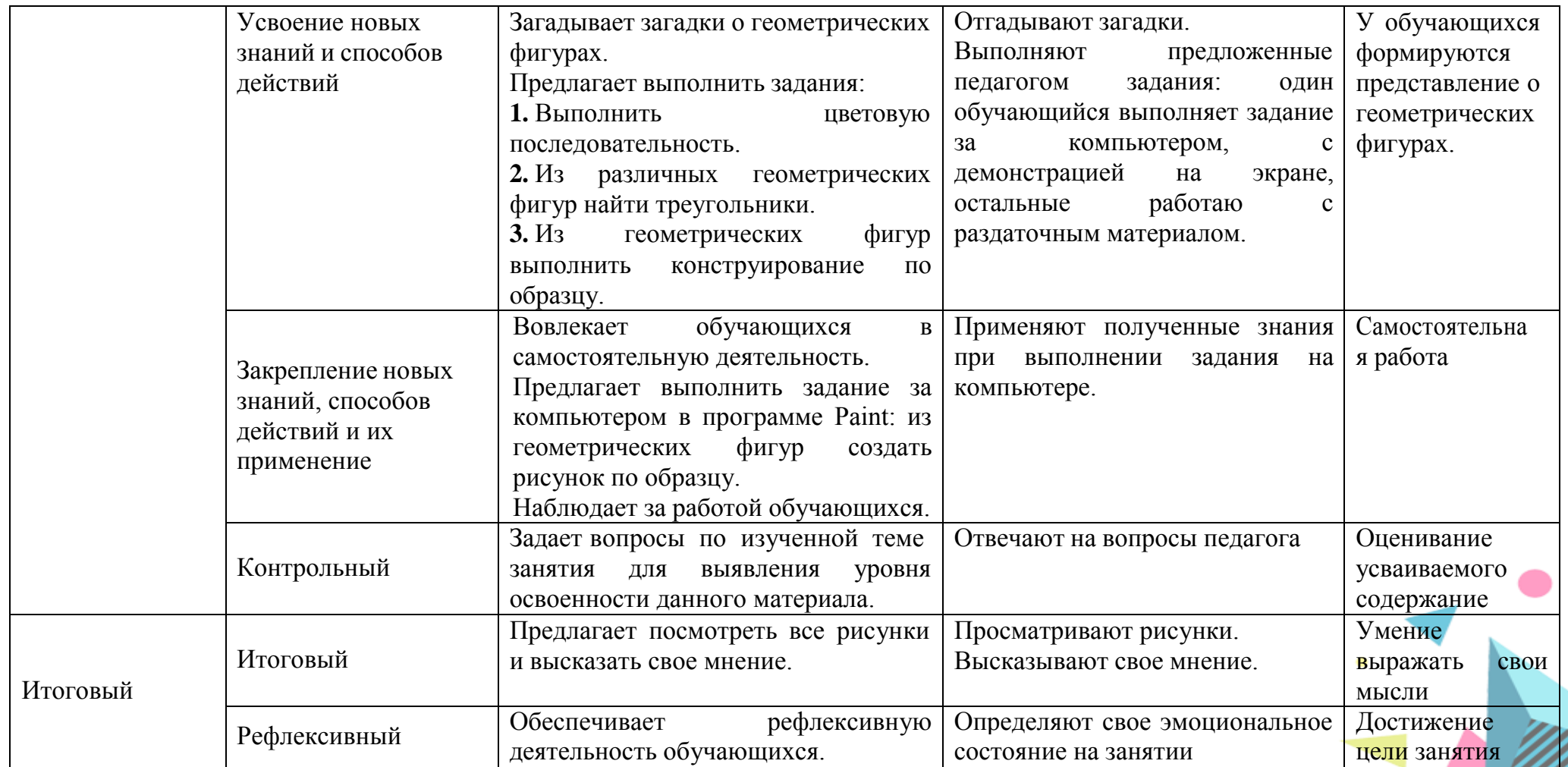

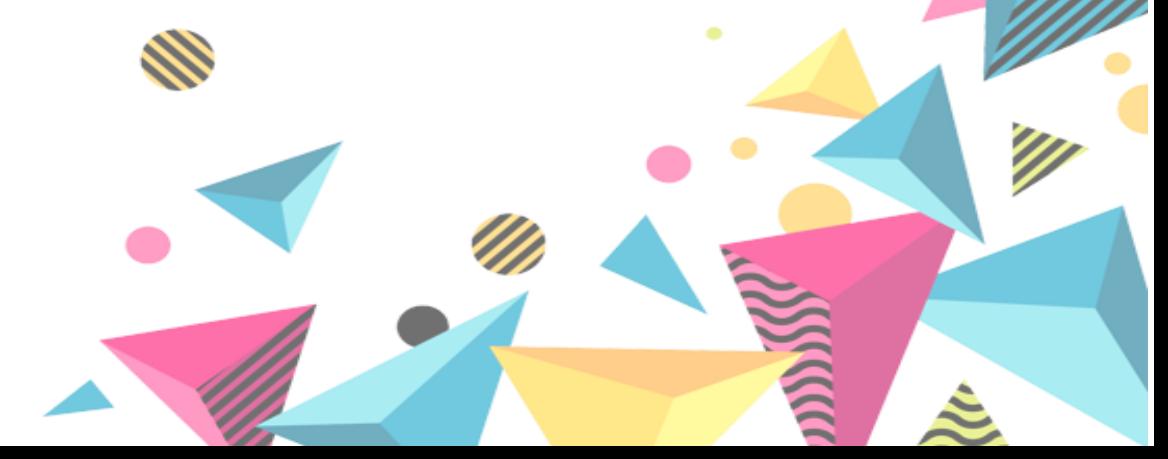

### **ПРИЛОЖЕНИЕ 4**

# **ТВОРЧЕСКИЕ РАБОТЫ ОБУЧАЮЩИХСЯ**

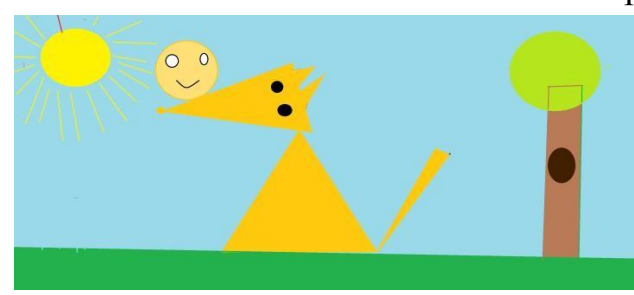

Рисование геометрическими фигурами

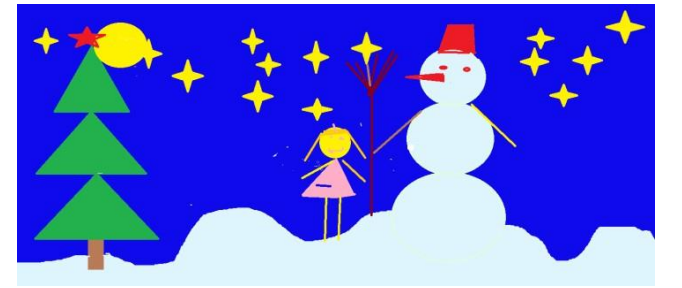

Рисование на тему «Космос»

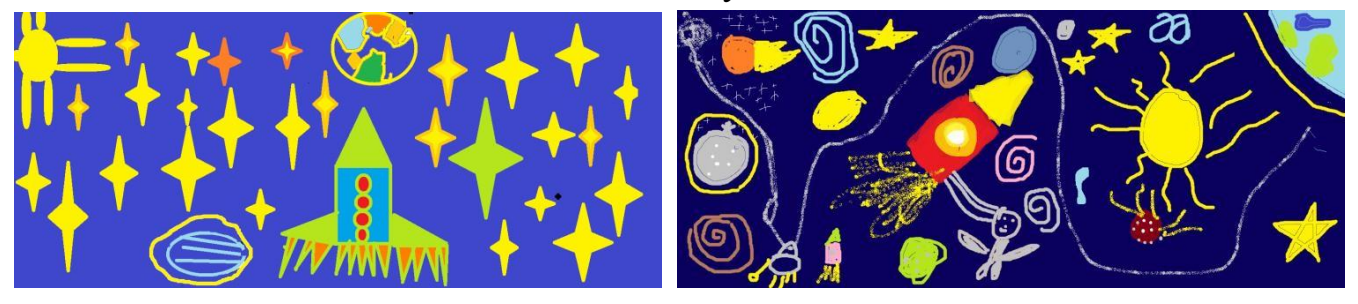

Рисование на свободную тему

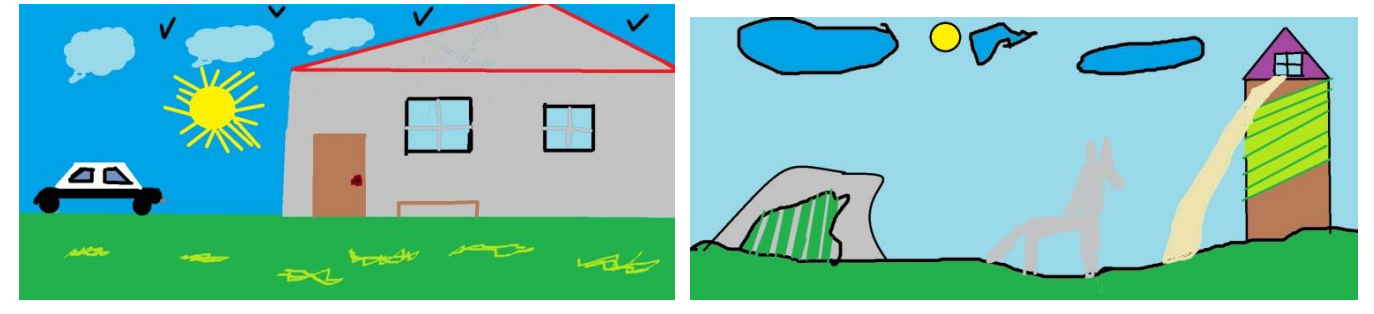

Рисование симметрии «Бабочка»

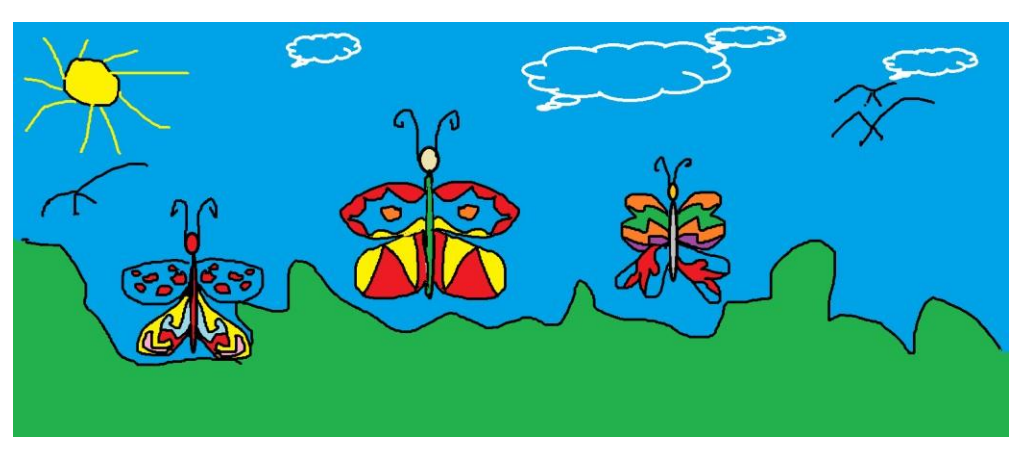

### **ПРИЛОЖЕНИЕ 5**

## **СЮЖЕТНЫЕ ФОТОГРАФИИ С ЗАНЯТИЙ**

**Интернет** 平

Единый урок по безопасности в сети

Занятие по теме «Носители информации»

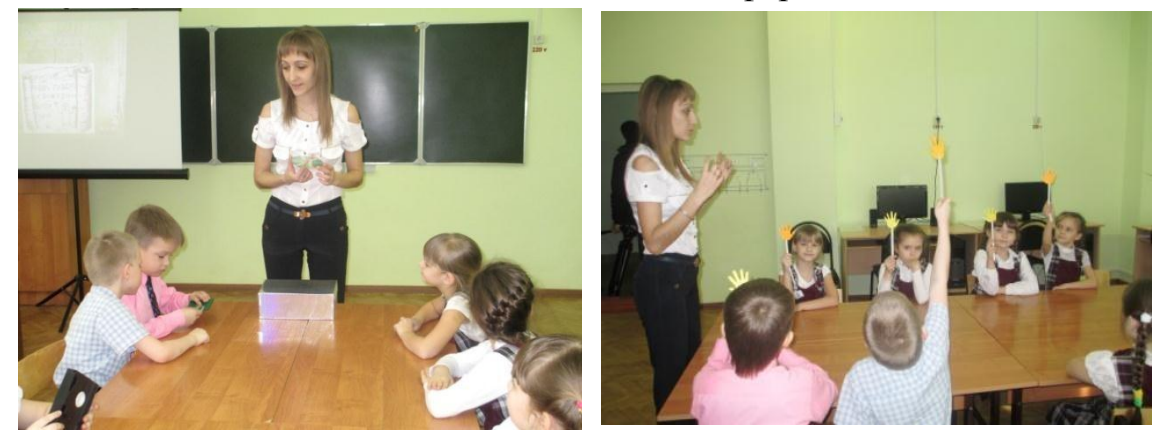

Знакомство с координатами

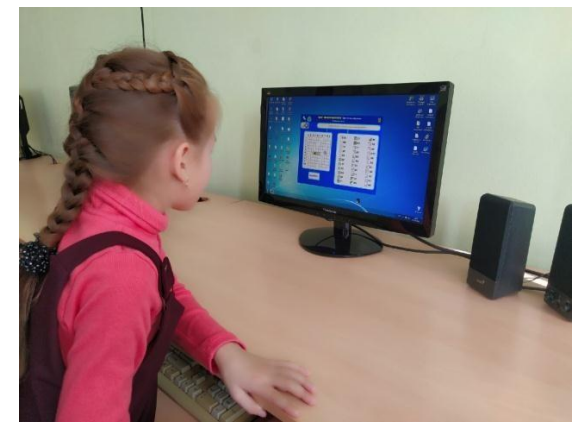

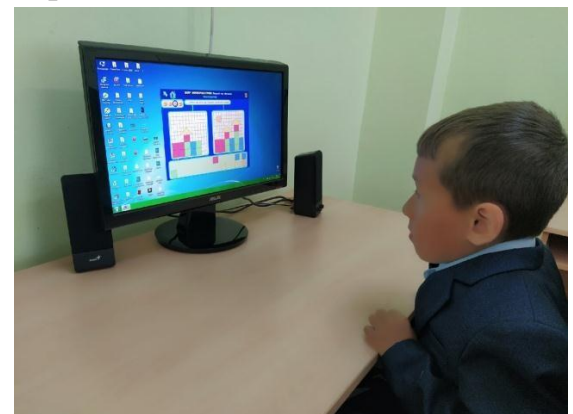

### Программирование робота Вертуна в программе Пиктомир

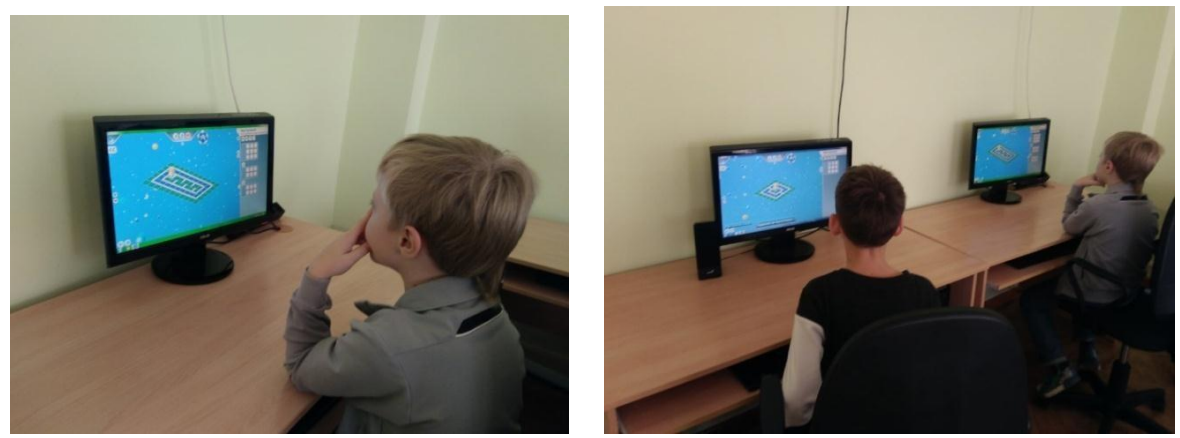

Работа в текстовом редакторе Word

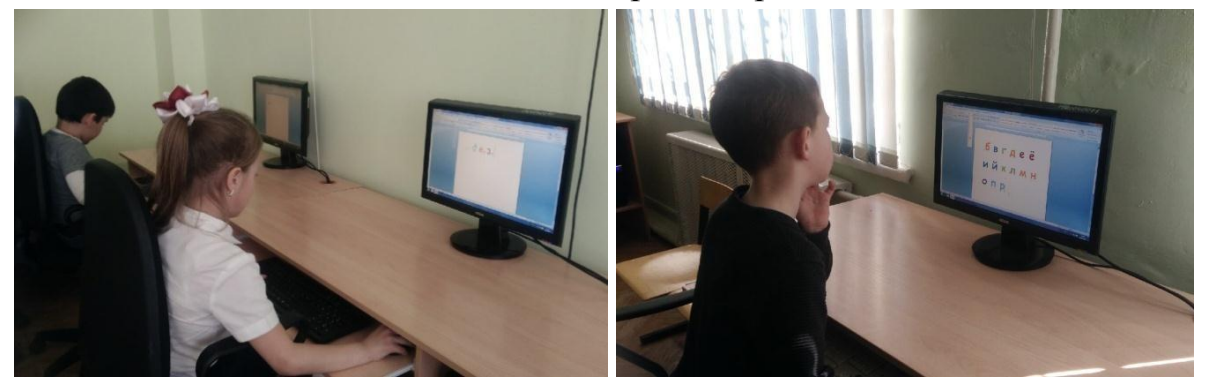

Работа в графическом редакторе Paint

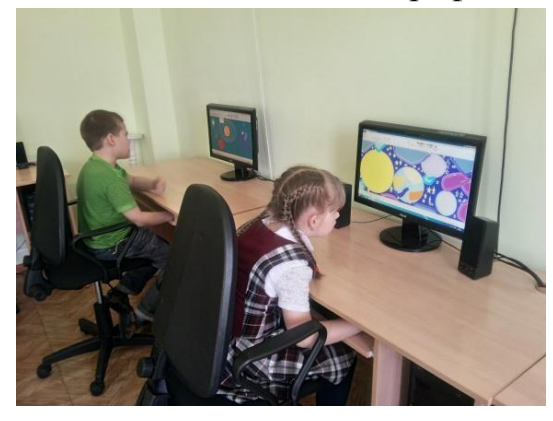

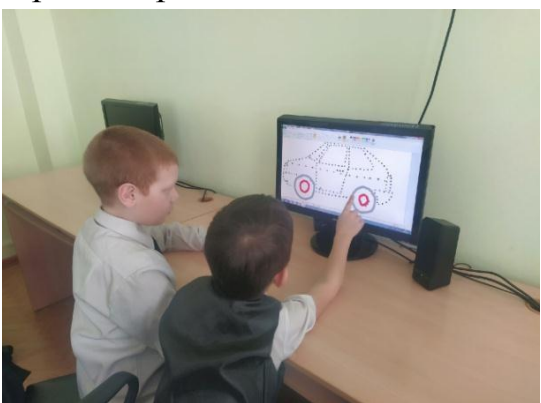

Создание команд для Исполнителя

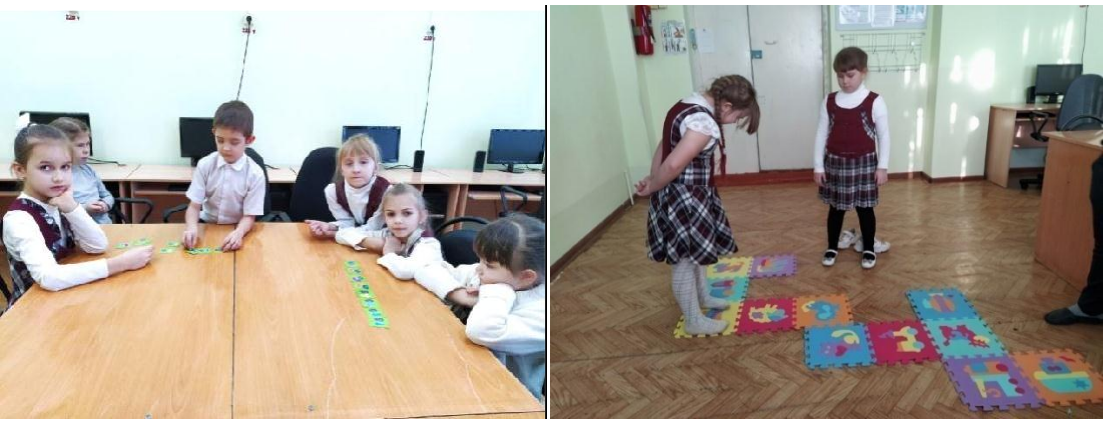

### **ПРИЛОЖЕНИЕ 6**

## **ДОСТИЖЕНИЯ ОБУЧАЮЩИХСЯ**

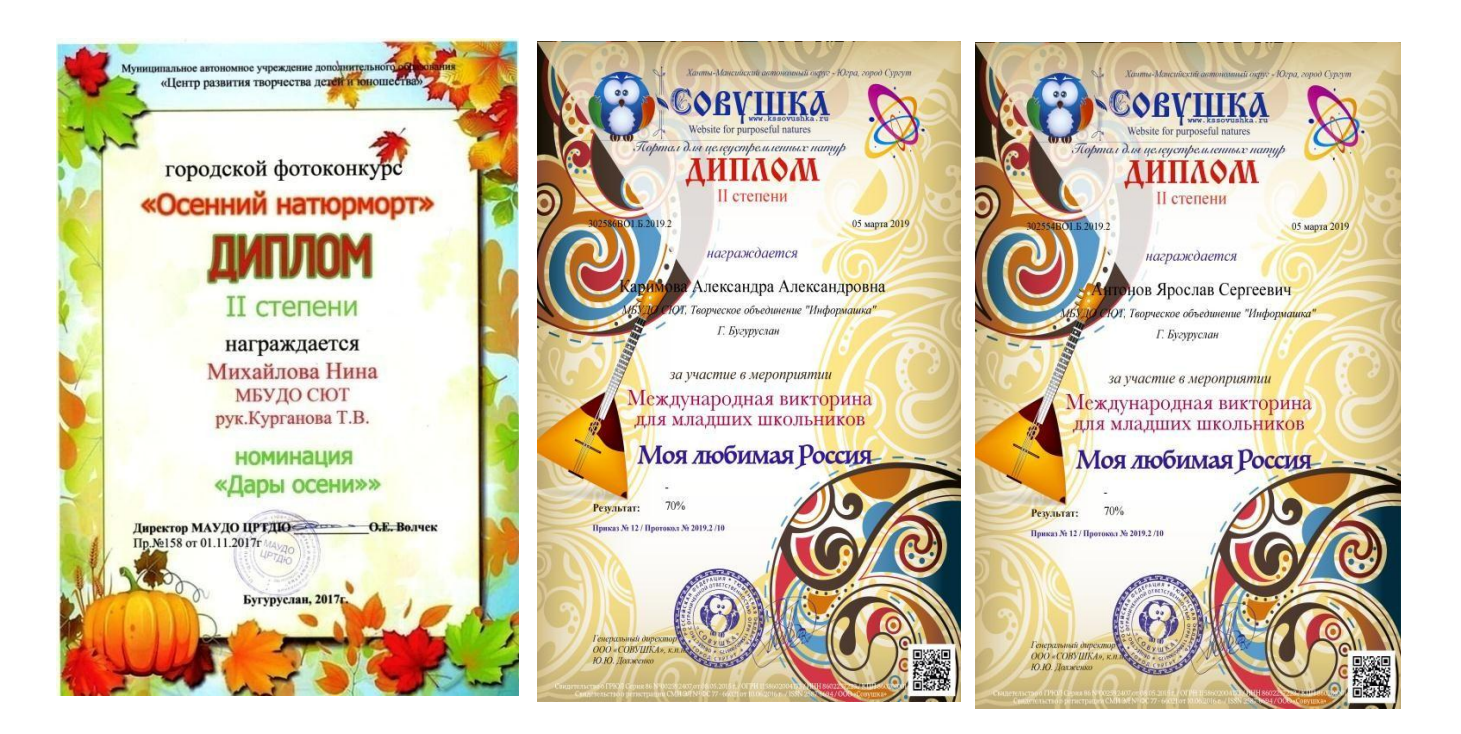

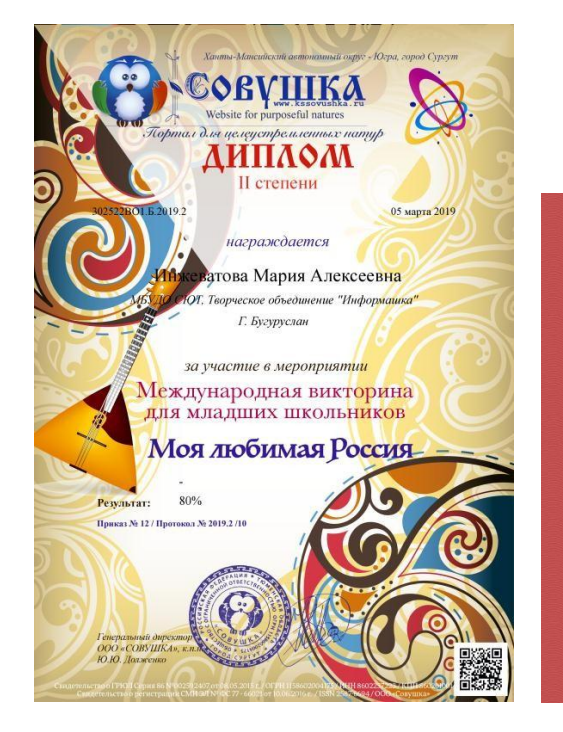

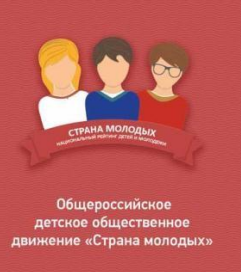

анамолодых od

#### **СЕРТИФИКАТ**

Единый урок по безопасности в сети www.единыйурок.дети

#### Батаев Данил

Прошел(ла) Всероссийскую контрольную работу<br>по информационной безопасности Единого урока безопасности<br>в сети "Интернет", и набрал(ла) 35.00 % правильных ответов.

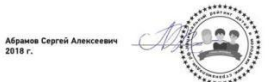

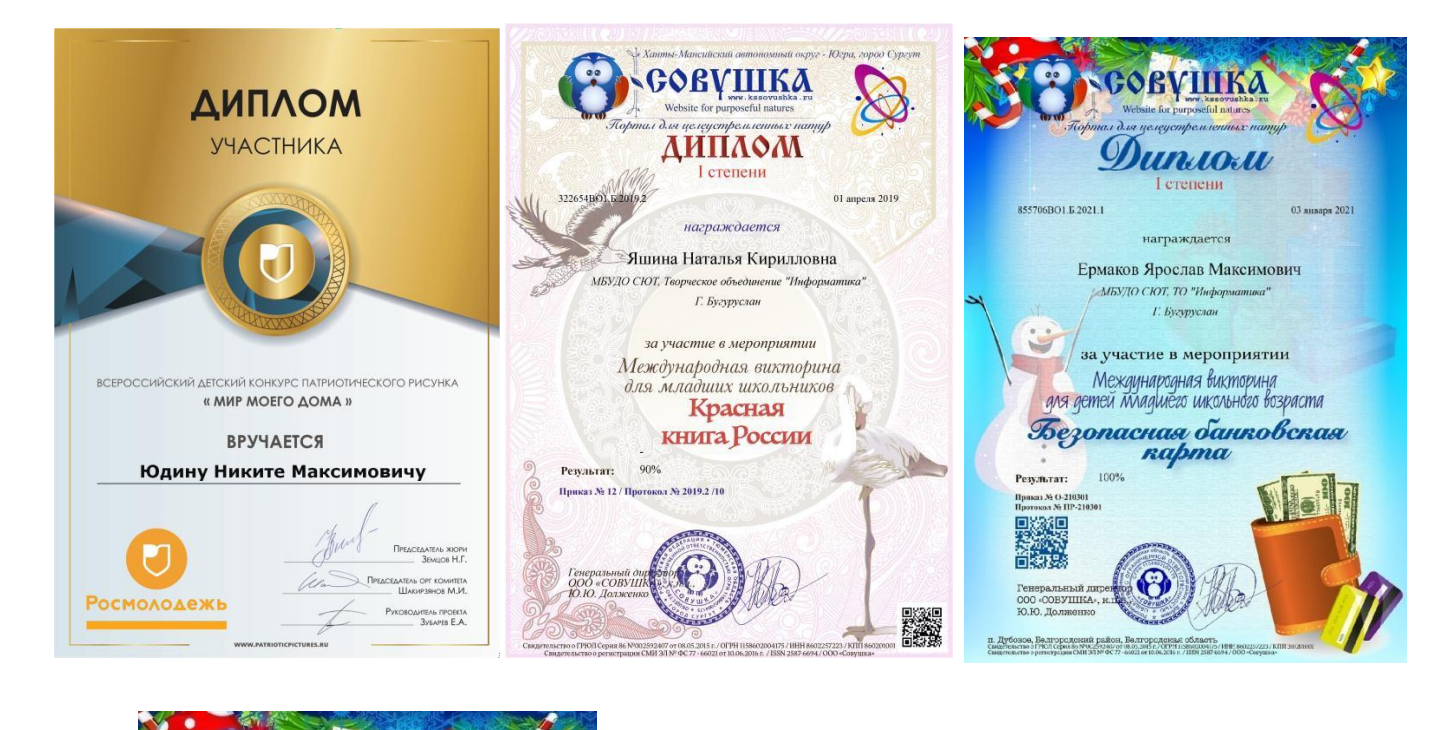

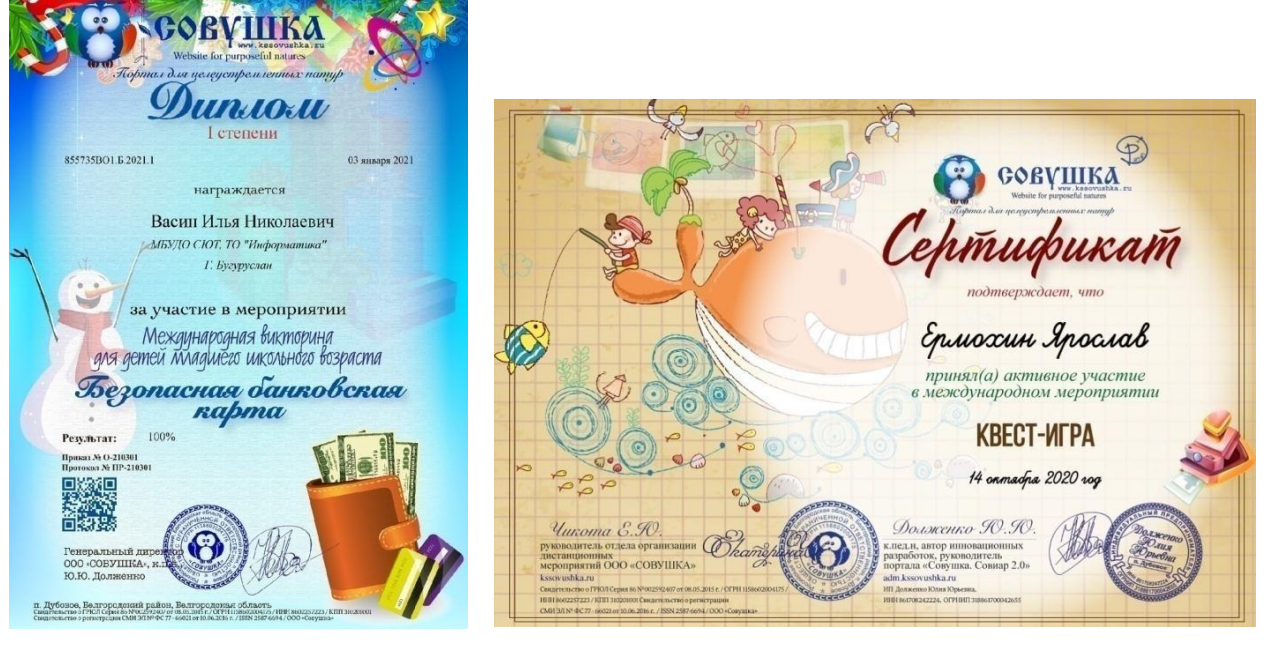

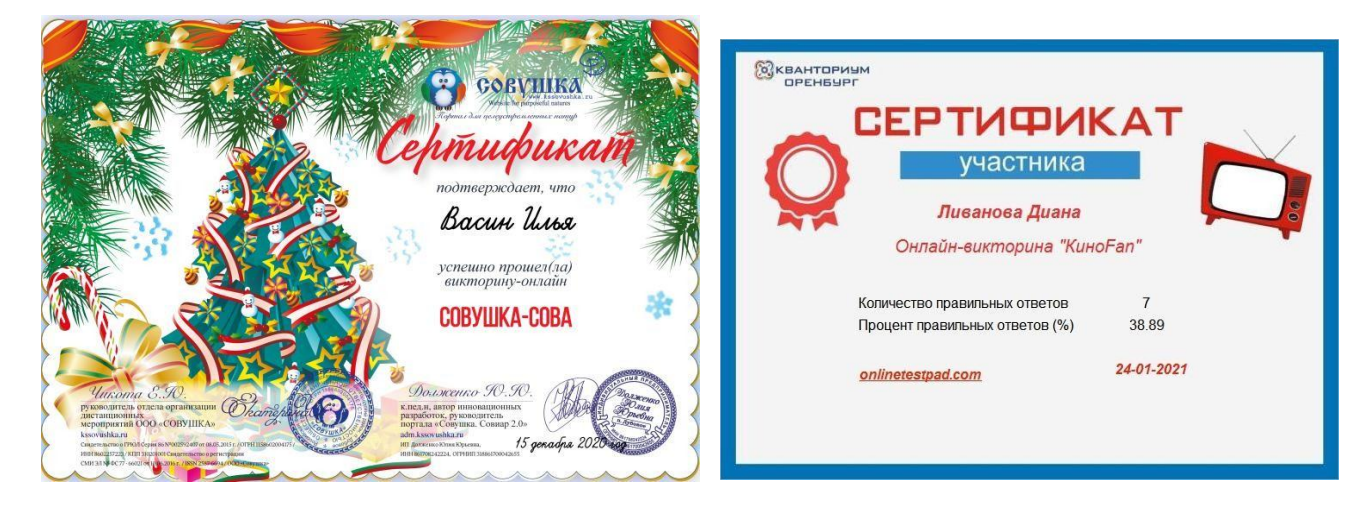

## **ИНТЕРНЕТ-РЕСУРСЫ ДЛЯ ПЕДАГОГОВ ДОПОЛНИТЕЛЬНОГО ОБРАЗОВАНИЯ:**

1. **Портал «Дополнительное образование»**- создан с целью поддержки развития уникальной системы дополнительного (внешкольного) образования в России, ее популяризации. <http://dopedu.ru/>

2. **Российский общеобразовательный портал.** Коллекция: право в сфере образования Данная страница сайта «Российский общеобразовательный портал» посвящена нормативным документам, действующим в системе дополнительного образования. Ценность данного ресурса в том, что на нем размещены официальные первоисточники нормативных документов, размещенные в свободном доступе. [http://zakon.edu.ru/catalog.asp?cat\\_ob\\_no=12763](http://zakon.edu.ru/catalog.asp?cat_ob_no=12763)

3. **Внешкольник.РФ** Сайт о дополнительном (внешкольном) образовании предназначенный для педагогов, администрации, родителей. Педагоги и администрация могут познакомиться со статьями, методическими пособиями, а также получить консультации по актуальным вопросам системы ДОД и познакомиться с актуальными конкурсами, фестивалями. На сайте имеется возможность общения педагогов через форум. <http://dop-obrazovanie.com/>

4. **Интеллектуальнотворческий потенциал России** На портале находится информация о всех проектах, входящих в программу "Интеллектуально-творческий потенциал России", организующей предметные заочные конкурсы-олимпиады, конкурсы исследовательских и творческих работ по различным направлениям науки, техники, культуры, разработка социальных проектов, турниры, форумы, фестивали, научные конференции для школьников и педагогов. Портал включает несколько сайтов, содержащих информацию о конкурсах, всероссийских турнирах, форумах и фестивалях, международных образовательных проектах и многом другом. <http://future4you.ru/>

5. Центр развития творчества детей и юношества Сайт учреждения ДОД Московской области будет полезен специалистам системы дополнительного образования, т.к. содержит полнотекстовые программы дополнительного образования по всем направленностям, тексты нормативных документов, методических разработок, сценариев мероприятий, статей и т.д. В разделе повышение квалификации педагоги могут познакомиться с курсами повышения квалификации, которые проводятся на территории Московской области. <http://mosoblcenter.ru/>

6. **Педагогические технологии дополнительного образования детей Сайт Светланы Мехедовой**, зам. директора дома детского творчества г. Ростова-на-Дону. На этом сайте можно найти единомышленников, найти адреса тех педагоговноваторов, чей уникальный опыт достоин распространения, можно оставить на

форуме информацию о себе, узнать о современных документах, нормативной базе, методическом инструментарии учреждений дополнительного образования. <http://tehnology-ydod.narod.ru/>

**7. Федеральный центр информационнообразовательных ресурсов** <http://fcior.edu.ru/>

8. **Российский общеобразовательный портал** Качественный и полный каталог образовательных ресурсов. Содержит такие разделы, как «Дошкольное образование», «Начальная школа», «Дополнительное образование и воспитание», «Образовательный досуг». <http://www.school.edu.ru/catalog.asp>

9. **Федеральный Центр информационнообразовательных ресурсов** В разделе «Дополнительное образование» каталога представлены в онлайновом режиме различные викторины, кроссворды, филворды. <http://fcior.edu.ru/>

10. **Внешкольник. РФ Сайт о дополнительном (внешкольном) образовании.** Представлена законодательная база, публикации материалов по дополнительному образованию, новейшие методики и разработки, каталог учреждений дополнительного образования и многое другое. <http://dop-obrazovanie.com/>

12. **Социальная сеть работников образования.** Здесь педагоги могут создавать свои мини-сайты, вести блоги и сообщества, обмениваться опытом, найти различные материалы: сценарии мероприятий, презентации, сборники. <http://nsportal.ru/>

13. Сеть творческих учителей Сайт создан при поддержке корпорации Майкрософт. Содержит разнообразные материалы и ресурсы, касающиеся использования ИКТ в учебном процессе. <http://www.it-n.ru/>

14. Алые паруса Проект социальной сети «nsportal.ru» создан для общения одарённых детей. Школьники могут публиковать на проекте свои творческие работы, вести блоги и общаться между собой на форумах. <http://nsportal.ru/ap>

15. Библиотекарь.Ру Электронная библиотека содержит литературу по различным отраслям знаний: истории, искусству, культуре, технике. <http://www.bibliotekar.ru/index.htm>

16. **Педагогическая периодика** Содержит статьи по педагогическим проблемам, опубликованные в периодической печати за последние десять лет. <http://periodika.websib.ru/>

17. **Фестиваль педагогических идей «Открытый урок»** Интересные методические приемы, формы проведения уроков и внеклассных мероприятий, занятий, авторские задачи и упражнения, опыт организации кружков и школьных научных обществ, сценарии школьных вечеров. <http://festival.1september.ru/>